# **Digital-Multimedia-Projektor**

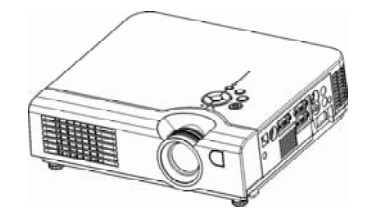

Benutzerhandbuch Wir danken Ihnen für den Kauf dieses LCD-Projektors. Lesen Sie dieses Benutzerhandbuch gut durch, um eine richtige Anwendung des Projektors und dessen Merkmale sicherzustellen. Bewahren Sie dieses Benutzerhandbuch nach dem Lesen für eine zukünftige Bezugnahme gut auf.

#### **Merkmale**

- 1. Design mit optischem 3LCD-System: Klares Bild, natürliche Farben, weiche Videoabspielfunktion und sanft für Ihre Augen+.
- 2. Unterstützt Dynamic Contrast und 3D Comb Filter, großartig für die Verwendung als Heimkino.
- 3. Automatische V-Trapezfunktion, +/- 30 Grad.
- 4. Automatische Helligkeitssteuerung.
- 5. Automatische Deckenfunktion

Der Inhalt dieses Handbuchs kann ohne wiederkehrende Mitteilung geändert werden. Alle Rechte vorbehalten.

-1-

# **Inhaltsverzeichnis**

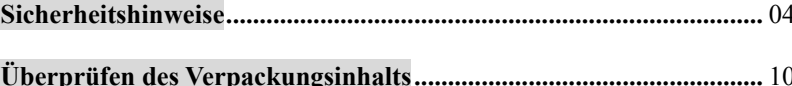

#### Vor der Inbetriebnahme

#### **Bezeichnungen und Funktion der Teile**

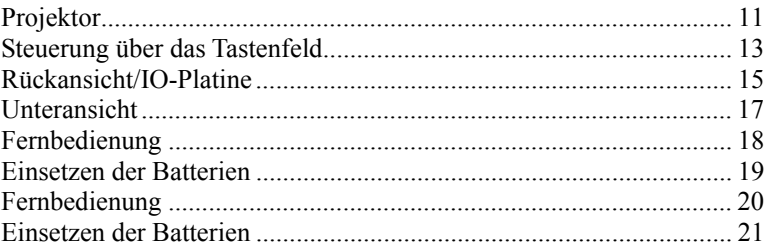

### **Installation**

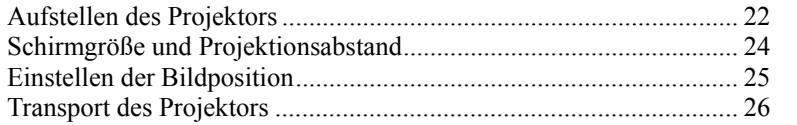

Anschluss eines Computers oder Video-Gerätes

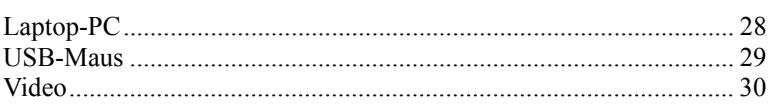

## **Grundbedienung**

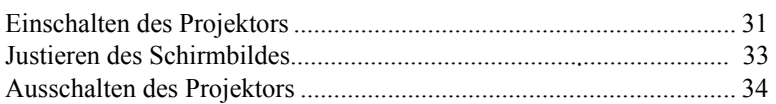

## **Funktion des Menüs (OSD)**

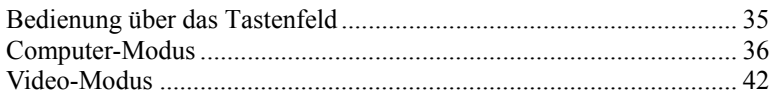

# **Pflege und Störungssuche**

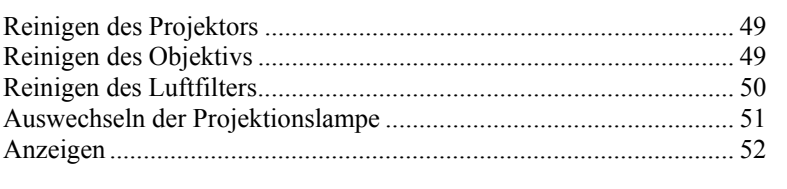

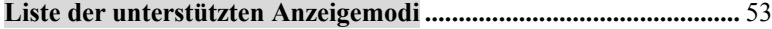

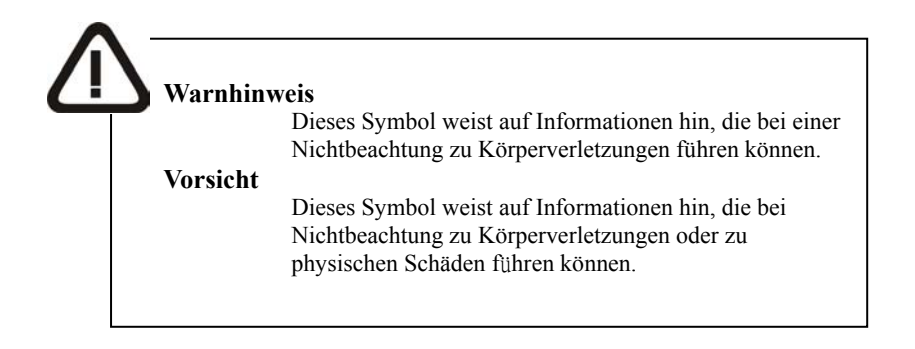

## **Typische Symbole**

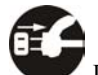

Dieses Symbol deutet auf einen zusätzlichen Warnhinweis hin (einschließlich Vorsichtsmaßnahmen). Mit einer Illustration soll die Bedeutung klargemacht werden (zum Beispiel: Die Illustration auf der linken Seite weist auf eine Gefahr eines elektrischen Schlages hin).

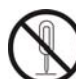

Dieses Symbol weist auf eine verbotene Tätigkeit hin. Die Bedeutung wird deutlich in einer Illustration oder Beschreibung neben dem Symbol beschrieben (zum Beispiel: Die Illustration auf der linken Seite weist darauf hin, daß das Gerät nicht auseinandergenommen werden darf).

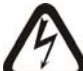

 Dieses Symbol weist auf eine obligatorische Tätigkeit hin. Die Bedeutung wird deutlich in einer Illustration oder Beschreibung neben dem Symbol beschrieben (zum Beispiel: Die Illustration auf der linken Seite weist darauf hin, daß der Netzstecker von der Netzsteckdose abgetrennt werden muß).

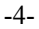

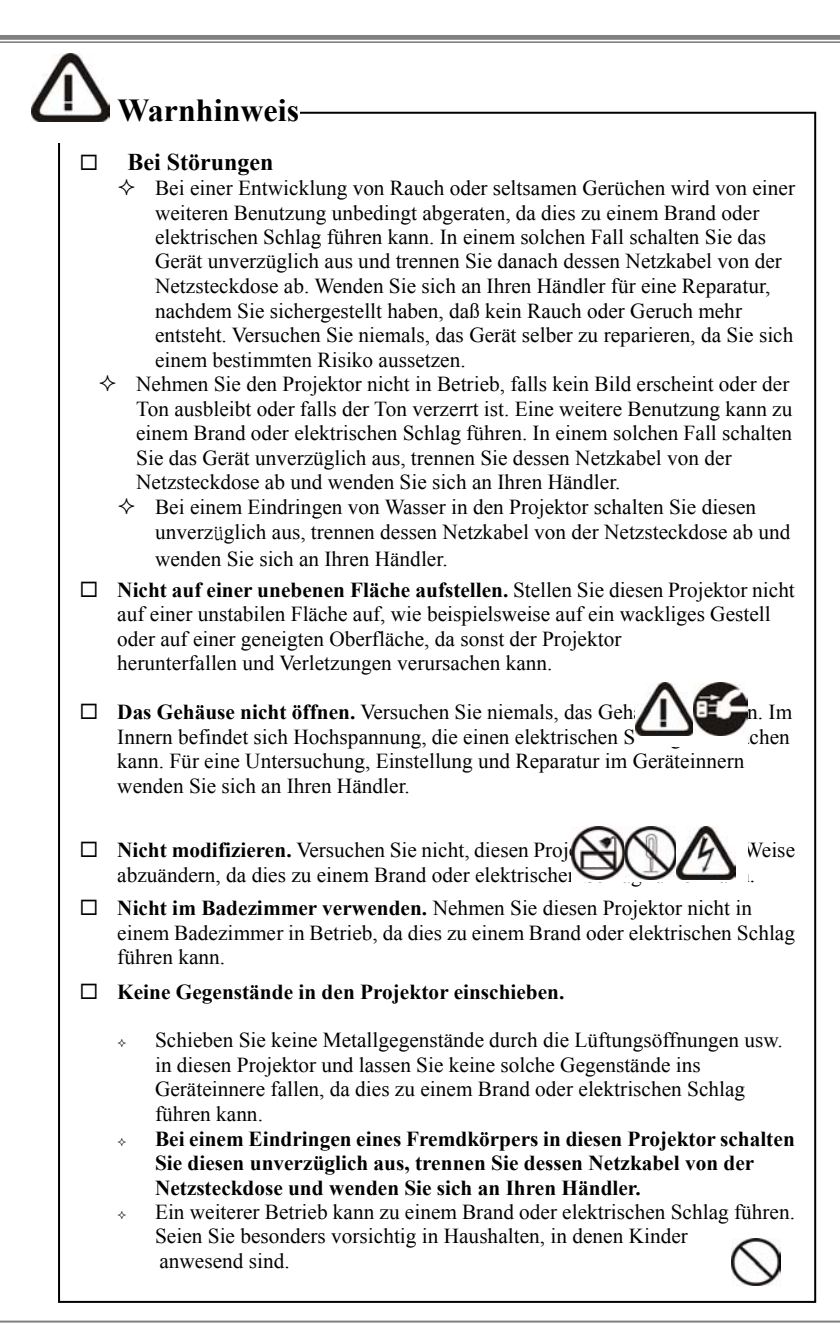

-5-

# **Warnhinweis**

 **Niemals in das Objektiv schauen, wenn die Lampe eingeschaltet ist.** Schauen Sie niemals in das Objektiv, n die Lampe eingeschaltet ist, da das starke Licht Augens verursachen kann. Seien Sie besonders vorsichtig, wenn Kinder anwesend sind.

- **Vermeiden Sie Vibrationen oder Aufschläge auf den Projektor.** 
	- $\div$  Falls der Projektor heruntergefallen ist, worauf das Gehäuse beschädigt wurde, schalten Sie das Gerät unverzüglich aus, trennen Sie das Netzkabel von der Netztseckdose ab und wenden Sie sich an Ihren Händler.
	- Ein weiterer Betrieb kann zu einem Brand oder elektrischen Schlag führen.
- **Stellen Sie diesen Projektor nicht in einen Behälter, die eine Flüssgkeit enthält. Stellen Sie keine Blumenvasen, Blumentöpfe, Tassen, Kosmetikartikel, Flüssigkeiten wie Wasser usw. auf dieses Gerät.**
- **Verwenden Sie ausschließlich das mitgelieferte Netzkabel.**  Die Verwendung eines anderen Netzkabels kann zu einem Brand oder elektrischen Schlag führen.
- **Richten Sie den Laserstrahl niemals auf sich selbst oder auf andere Personen.**
	- Die Laserzeigerfunktion des Fernbediengerätes des Projektors strahlt einen Laserstrahl der Klasse II aus.
	- $\Diamond$  Schauen Sie niemals direkt in die Strahlungsöffnung des Laserstrahls und richten Sie diesen niemals auf andere Personen. Der Laserstrahl kann die Augen schwer beschädigen. Seien Sie besonders vorsichtig, wenn Kinder anwesend sind.
- **Die Lampe wird beim Betrieb sehr heiß. Stellen Sie daher keine Gegenstände vor das Objektiv hin.**

-6-

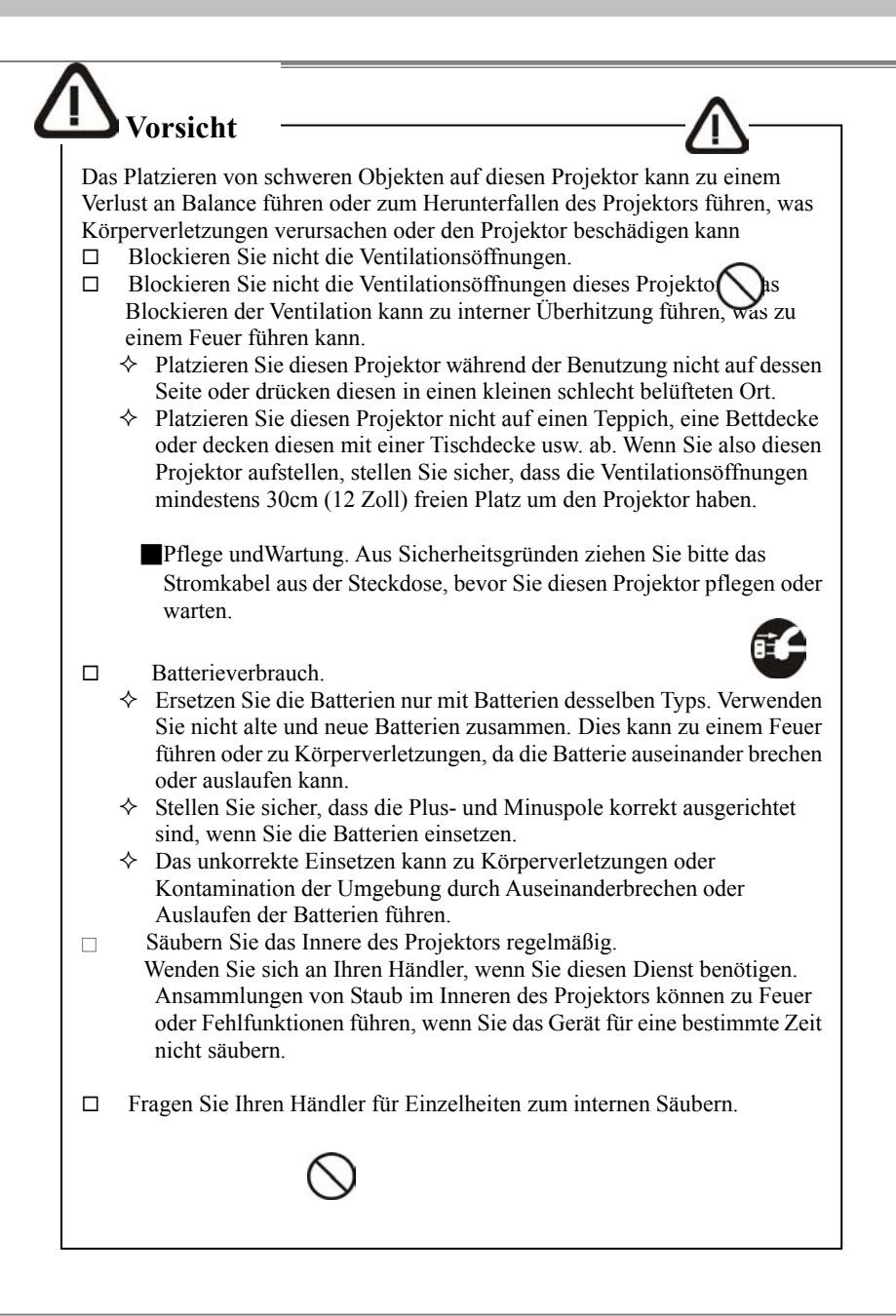

-7-

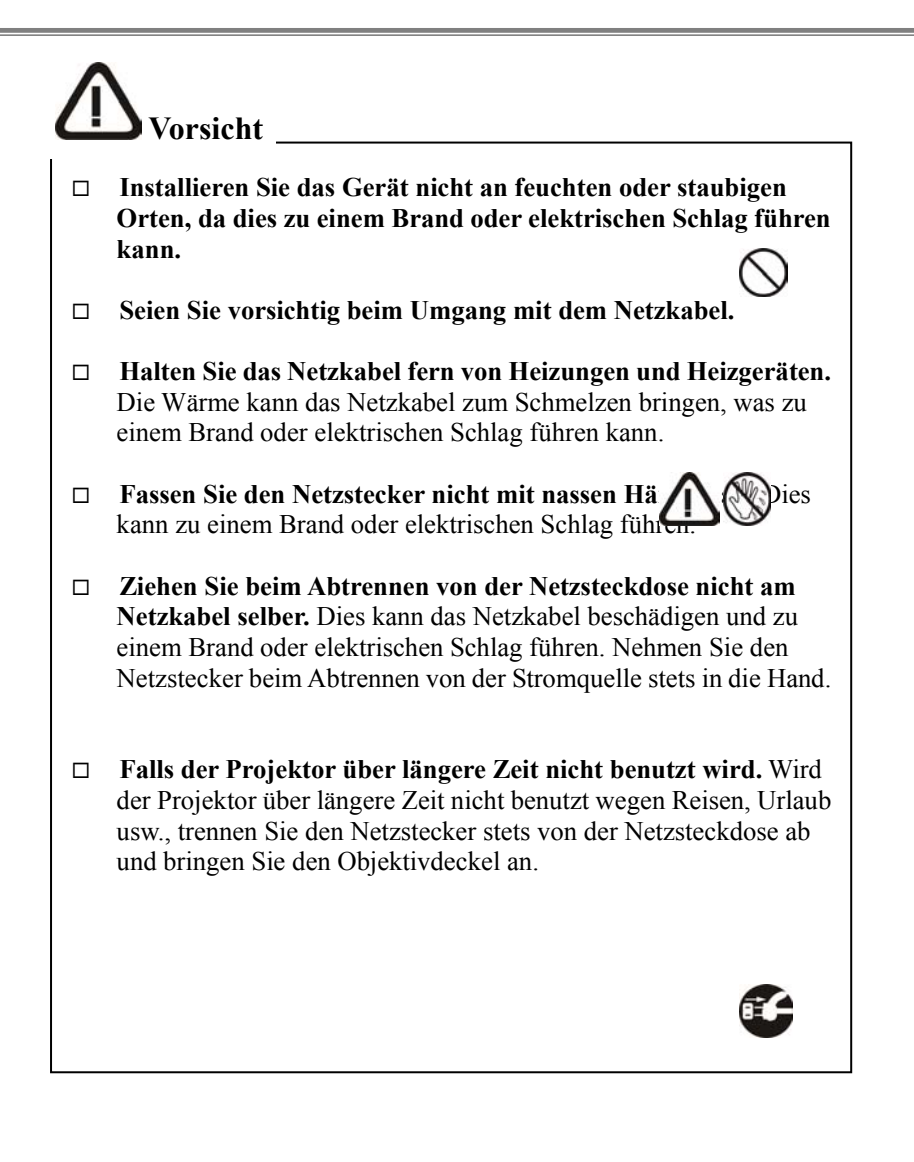

-8-

## **Ort der Produktsicherheitsetiketten**

Auf oder im Projektor sind Sicherheitsetiketten angebracht, um Sie auf Einzelheiten oder Partien aufmerksam zu machen, die beachtet werden müssen.

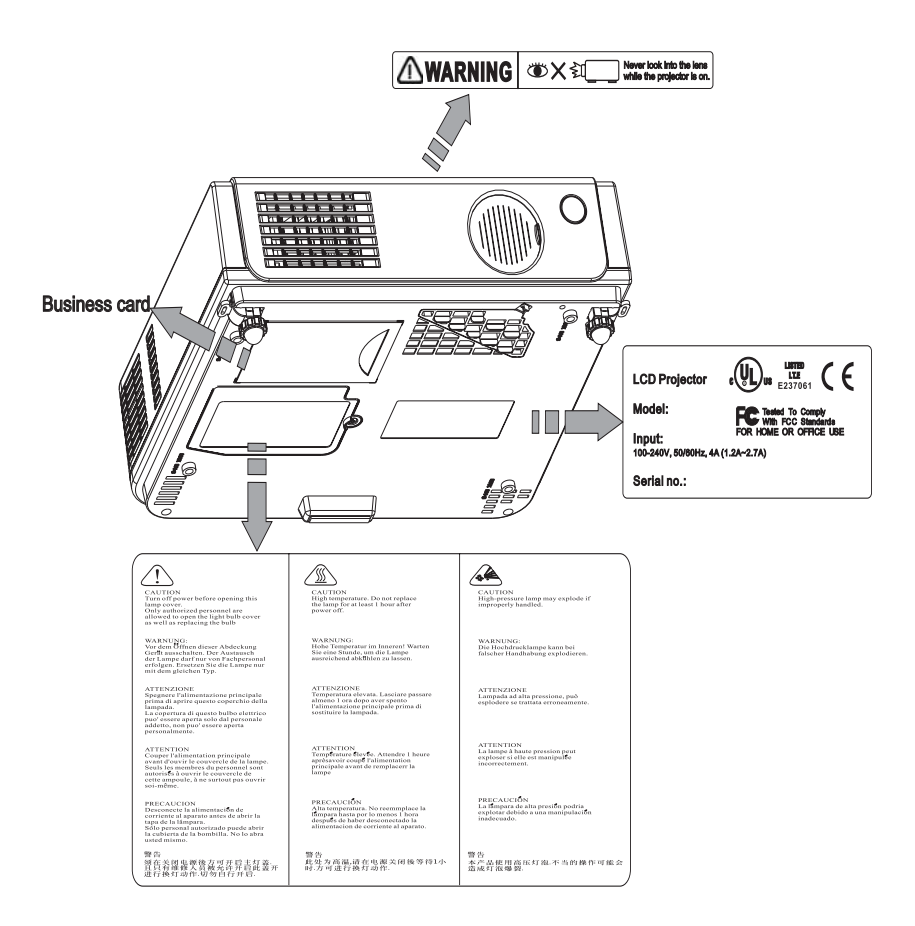

-9-

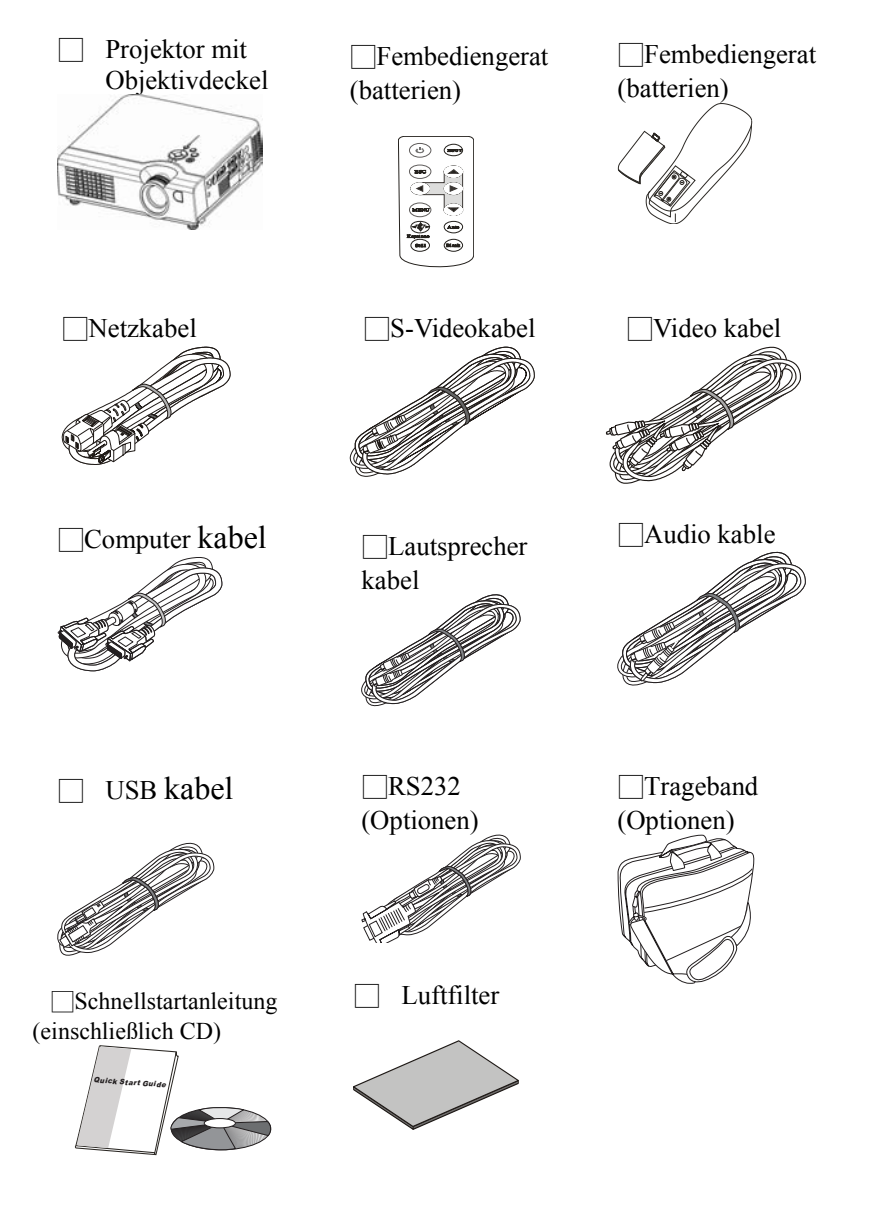

**Überprüfen des Verpackungsinhalts** 

-10-

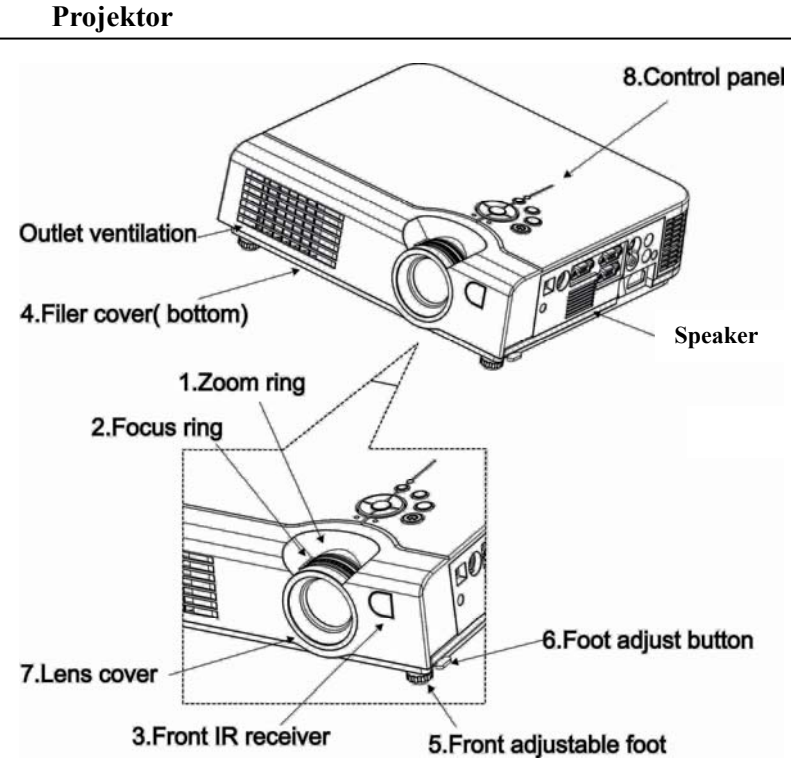

# **Bezeichnungen und Funktion der Teile:**

#### **1. Zoom Ring (Zoomring )**

Mit dem Zoomring stellen Sie die Größe des projizierten Bildes ein. Drehen Sie den Zoomring, bis die gewünschte Größe des Bildes erreicht wird.

#### **2. Focus Ring (Fokussierring)**

Mit dem Fokussierring syellen Sie die Schärfe des projizierten Bildes ein. Drehen Sie den Zoomring, bis das Bild klar und deutlich erscheint.

#### **3. Front IR receiver (Infrarotempfånger)**

Bei Verwendung der Fernbedienung richten Sie diese auf den Infrarotempfånger.

-11-

## **4. Filter cover (Filterdeckel)**

Mit dem Filterdeckel wird ein Eindringen von Staub und anderen Fremdkörpern in den Projektor vermieden. Zum Reinigen des Luftfilters muß der Filterdeckel abgenommen werden.

#### **5. Front adjustable foot (Verstellbarer Vorder fuß)**

Zum Justieren des Projektionswinkels ziehen Sie den verstellbaren Vorder fuß aus oder schieben sie ihn ein.

#### **6. Foot adjust button (Fußverstellknopf)**

Zum Verriegeln/Entriegeln des verstellbaren Fußes.

#### **7. Lens cover (Infrarotempfänger)**

Bei Verwendung der Fernbedienung richten Sie dieses auf den Infrarotempfänger.

#### **8. Control panel ( Bedienungsfeld)**

-12-

**▪ Steuerung über das Tastenfeld** 

# **Betriebsanzeige** 8. Power indicator 9. Lamp indicator 1. Power 6. Menu-left/ right, Menu-up/down 7¶ ⊺ C 5. Menu 4.Auto-7. Keystone 2. Input 3. Blank

## **1. Power button (Powertaste)**

Einschalten des Projektors, Ausschalten in Standby-Modus, Abkühlen

#### **2. Input (Computerquelle)**

Zum Wählen zwischen RGB-Eingangsquelle-Computer 1, Computer 2/RGB/YPbPr,AV,S-Video,Computer 1.

-13-

#### **3. Blank (Blank)**

Zur Unterbrechnung des projizierten Bildes. Wird der Projektor länger als 15 Minuten im Blank-Modus gelassen, schaltet der Projektor die Lampe automatisch aus und schaltet in den Abkühlmodus.

#### **4. Auto (Auto)**

Beim automatischen Setup werden die vom Computer anliegenden analogen RGB-Signale für eine optimale Bildwiedergabe automatisch eingestellt.

#### **5. Menü (Menu)**

Zum Ein- oder Ausblenden der Hauptseite des OSD-Menüs.

**6. Menu-up /down, Menu-right / left (Menü auf/Menü ab, Menü rechts/links)** Um im OSD-Menü oben und unten auszuwählen./ Zum Auswählen und Einstellen der Funktion im OSD-Menü.

#### **7. Keystone-(Trapez) Verzeichnung**

Zum Einstellen der vertikalen Trapezverzeichnung mit Menü rechts/links.

#### **8. Power indicator (Betriebsanzeige)**

Leuchtet auf oder blinkt, um den Betriebsstatus des Projektors anzuzeigen.

#### **9. Lamp indicator (Lampenanzeige)**

Zeigt eine Störung der Innentemperatur des Projektors, des Lampendeckels oder bei der Abkühlung an.

#### **Rückansicht/IO-Platine**

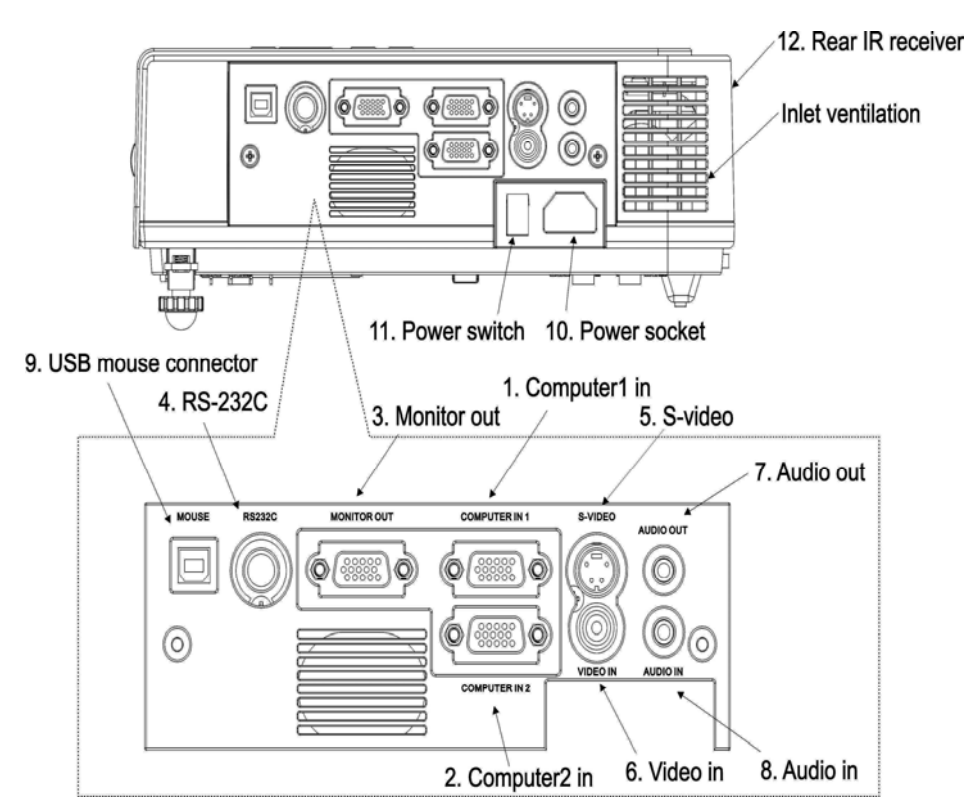

#### **1. Computer in 1 (Computer 1)**

Analoges Eingangs-RGB-Videosignal von einem Computer.

## **2. Computer in 2 (Computer 2 )**

Analoges RGB-Videosignal von einem Computer oder Component-Video (Y, Pb, Pr)-Signal von der Videoquelle.

#### **3. Monitor out connector (Monitor-Ausgang)**

Schließen Sie einen externen Monitor an diesen Anschluß an; siehe Computer 1-Eingang. Nicht kompatibel für digitale RGB-Signale.

-15-

#### **4. RS-232C (Steuerung)**

Serieller Datenanschluss für die Steuerung des Projektors durch einen Computer oder durch andere RS-232-Geräte.

- **5. S-Video connector (S-Videoanschluss)**  S-Videosignal von einer Videoquelle.
- **6. Video in**

Componentvideosignal von einer Videoquelle.

#### **7. Audio Out(Anschluss)**

Anschluss an ein externes Lautsprechersystem.

**8. Audio in** 

Stereominibuchse für einen PC-Input.

**9. USB mouse connector (USB-Mausanschluss)** Verbindet ein USB-Mauskabel mit einem Computer, im Computermausfunktionen zu steuern.

## **10. Power socket (Stromsteckerbuchse)**

Stecken Sie das Stromkabel an diesen Anschluss.

#### **11. Power switch (Stromschalter)**

Schaltet die Stromversorgung ein/aus.

#### **12. Rear IR receiver (Hinterer IR-Empfänger)**

Wenn die die Fernbedienung verwenden, halten Sie die Fernbedienung an diesen Sensor.

-16-

#### **Unteransicht**

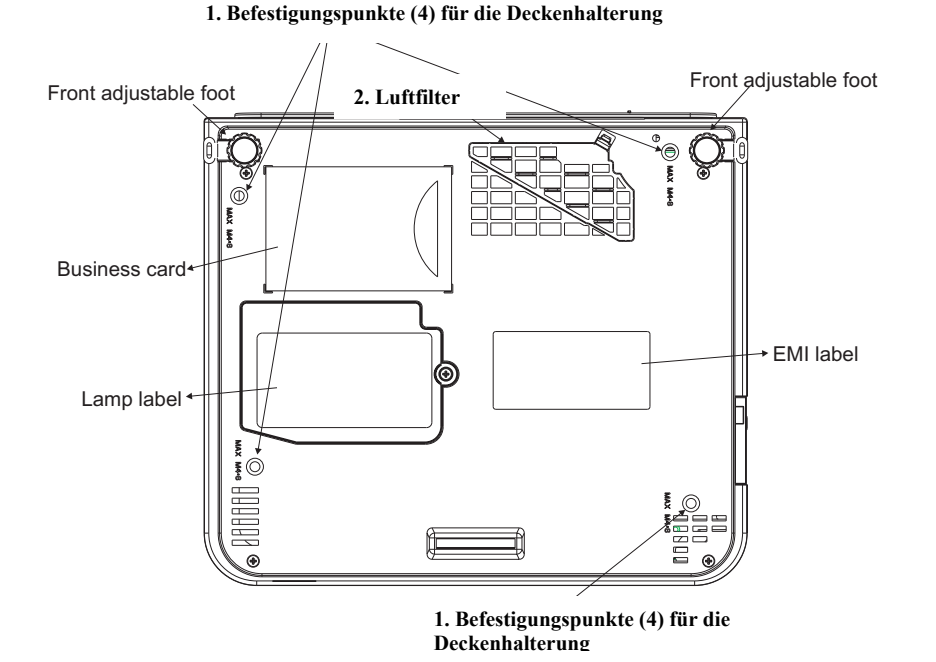

#### **1. Befestigungspunkte (4) für die Deckenhalterung**

Bringen Sie das Zubehör zur Deckenmontage hier an, falls Sie den Projektor an der Decke montieren wollen.

#### **2. Luftfilter**

Zur Verhinderung eines Eindringens von Staub und anderen Fremdkörpern in den Projektor.

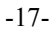

### **Fernbedienung**

#### **1.Power-Taste**

Einschalten/Betriebsmodus ,Standby-Modus,Abkühlm odus.

#### **2.Verlassen**

Bringt Sie zum letzten Status im Bildschirmmenü oder versteckt das Bildschirmmenü.

**3.Lautstärke auf/ab**  Lautstärkepegel einstellen

**4.Menü**  Zum Ein-oder Ausblenden der Hauptseite des OSD-Menüs.

**5.Keystone-Korrektur**  Zum Einstellen der Horizontalen Trapezverzeichnung.

#### **6.Standbild**

Standbildwiedergabe ein-bzw ausschalten.

#### **7.Blank**

Zum Ausblanden des gegenwärtigen Bildes; das Bild erscheint Schwarz auf dem Schirm

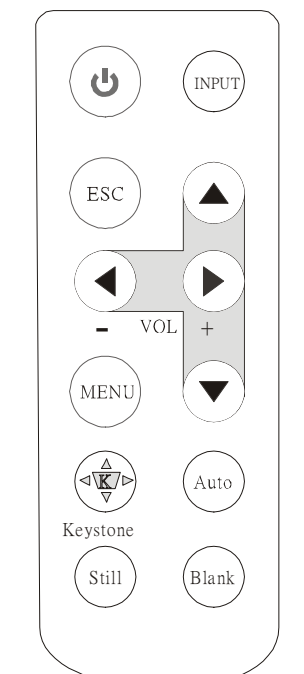

#### **10.Computerquelle**  Computer 1→Computer 2  $\rightarrow$  Composite Video→S-Video→Computer 1

#### **9.Menü auf/Menü ab, Menü rechts/Menü links**

Zum Auswählen des Eintrages im OSD-Menü/Zum Auswählen und Einstellen der Funktion des Eintrages im OSD-Menü

#### **8.Auto.Synchr.**

Automatische Einstellung des analogen RGB-Signales.

-18-

#### **Einsetzen der Batterien**

**1.Nehmen Sie den Batteriefachdeckel ab.**  Schieben Sie den Knopf,währenddem Sie den Batteriefachdeckel hochheben.

#### **2.Die Batterien einsetzen.**

 Achten Sie beim Einsetzen der Batterien auf die Plus-und Minus-Pole.

**3.Den Batteriefachdeckel anbringen.** 

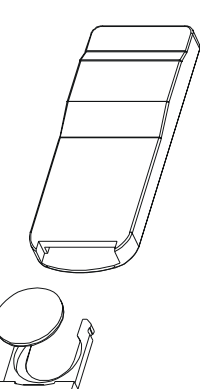

- **Vorsicht** 
	- *Vermeiden Sie starke Hitze und Feuchtigkeit.*
	- *Lassen Sie die Fernbedienung nicht fallen.*
	- *Schützen Sie die Fernbedienung vor Wasser oder Feuchtigkeit, da dies zu einer Fehlfunktion führen kann.*
	- *Wird die Fernbedienung über längere Zeit nicht benutzt, nehmen Sie die Batterien heraus.*
	- *Wechseln Sie die Batterien aus, falls die Funktion der Fernbedienung langsam wird oder ausbleibt.*
	- *Legen Sie die Fernbedienung nicht in unmittelbarer Nähe des Lüfters des Projektors.*
	- *Versuchen Sie nicht, die Fernbedienung auseinanderzunehmen. Für eine Wartung oder Reparatur der Fernbedienung bringen Sie dieses zur Servicestelle.*

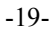

#### **Fernbedienung**

**1. Power-Taste** Einschalten/Betriebsmodus, Standby-Modus, Abkühlmodus.

**3. Maus links** Linke Maus-Taste.

**5. Menü** Zum Ein- oder Ausblenden der Hauptseite des OSD-Menüs.

**8. Keystone-Korrektur** Zum Einstellen der horizontal Trapezverzeichnung.

#### **10. Computerquelle**

Zum Auswählen der RGB-Eingangsquelle – Computer 1, Computer 2

#### **11.Verlassen**

Bringt Sie zum letzten Status im Bildschirmmenü oder versteckt das Bildschirmmenü.

**12. Autom. Synchr.** Automatische Einstellung des analogen RGB-Signales

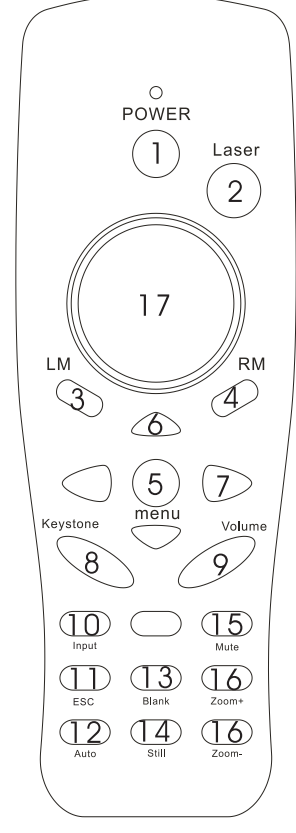

**14. Standbild** Standbildwiedergabe einbzw ausschalten.

**2. Laserzeiger** Zur Anwendung des Laserzeigers der Fernbedienung.

**4. Maus rechts** Rechte Maus-Taste.

**6. Menü auf/Menü ab** Zum Auswählen des Eintrages im OSD-Menü

**7. Menü rechts/Menü links** Zum Auswählen und Einstellen der Funktion des Eintrages im OSD-Menü.

**9. Lautstärke auf/ab** Lautstärkepegel einstellen

**16. Stumm (Mute)** Audiowiedergabe aus-/einschalten

**17. Vergrößern/verkleinern** Zum Vergrößern oder Verkleinern eines Bildteiles

#### **13.Blank**

Zum Ausblanden des gegenwärtigen Bildes; das Bild erscheint Schwarz auf

-20-

#### **Einsetzen der Batterien**

#### **Setzen Sie die AAA-Batterien in die Fernbedienung wie folgt ein. 1. Nehmen Sie den Batteriefachdeckel ab.**

Schieben Sie den Knopf, währenddem Sie den Batteriefachdeckel hochheben.

#### **2. Die Batterien einsetzen.**

Achten Sie beim Einsetzen der Batterien auf die Plus- und Minus-Pole.

#### **3. Den Batteriefachdeckel anbringen.**

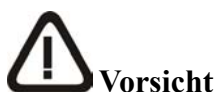

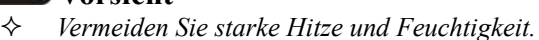

- *Lassen Sie die Fernbedienung nicht fallen.*
- *Schützen Sie die Fernbedienung vor Wasser oder Feuchtigkeit, da dies zu einer Fehlfunktion führen kann.*
- *Wird die Fernbedienung über längere Zeit nicht benutzt, nehmen Sie die Batterien heraus.*
- *Wechseln Sie die Batterien aus, falls die Funktion der Fernbedienung langsam wird oder ausbleibt.*
- *Legen Sie die Fernbedienung nicht in unmittelbarer Nähe des Lüfters des Projektors.*
- *Versuchen Sie nicht, die Fernbedienung auseinanderzunehmen. Für eine Wartung oder Reparatur der Fernbedienung bringen Sie dieses zur Servicestelle.*

# **Warnhinweis**

*Mit der Funktion des Laserzeigers wird ein Laserstrahl der Klasse II abgegeben. Schauen Sie niemals direkt in die Ausgabeöffnung für den Laserstrahl und richten Sie den Laserstrahl niemals auf andere Personen. Ein direktes Richten des Laserstrahl auf die Augen kann zu Augenschäden führen.*

-21-

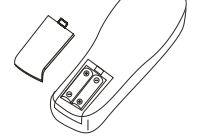

## **Installation Aufstellen des Projektors**

Mit diesem Projektor können die folgenden vier Projektionsmethoden angewendet werden.<br>● Proiektion von

**Projektion von vorne** 

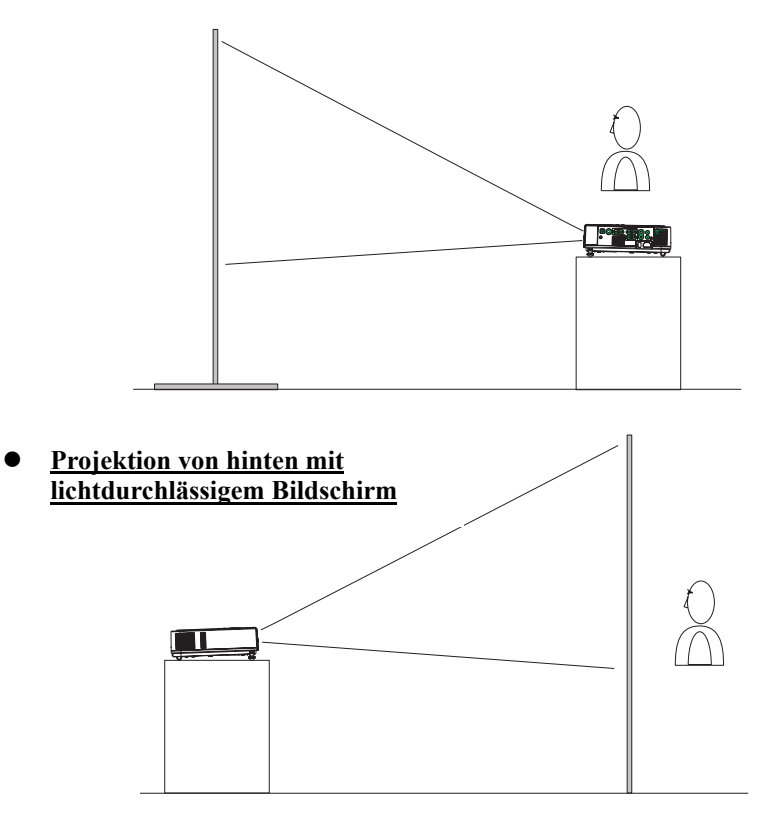

- ¾ *Zur Deckenmontage des Projektors muß eine spezielle Halterung verwendet werden. Für Einzelheiten wenden Sie sich an Ihren Händler.*
- $\blacktriangleright$

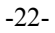

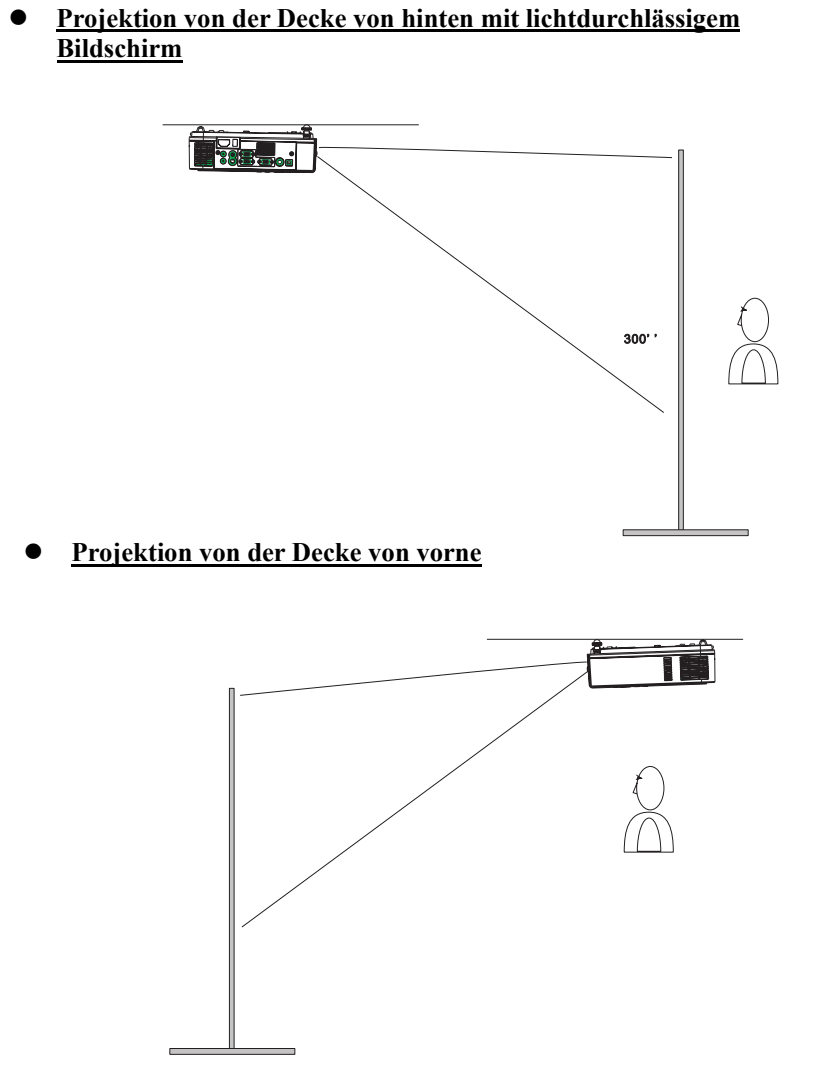

- ¾ *Zur Deckenmontage des Projektors muß eine spezielle Halterung angewendet werden. Für Einzelheiten wenden Sie sich an Ihren Händler.*
	- -23-

### **Schirmgröße und Projektionsabstand**

Der Abstand zwischen dem Projektor und dem Schirm bestimmt die tatsächliche Größe des Bildes. Die untenstehende Tabelle zeigt die Bildschirm-Diagonale bei einem gegebenen Projektionsabstand an.

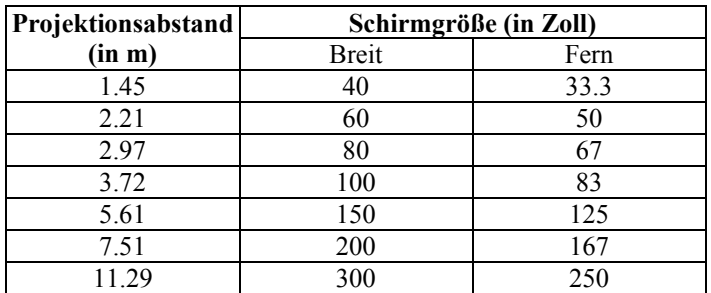

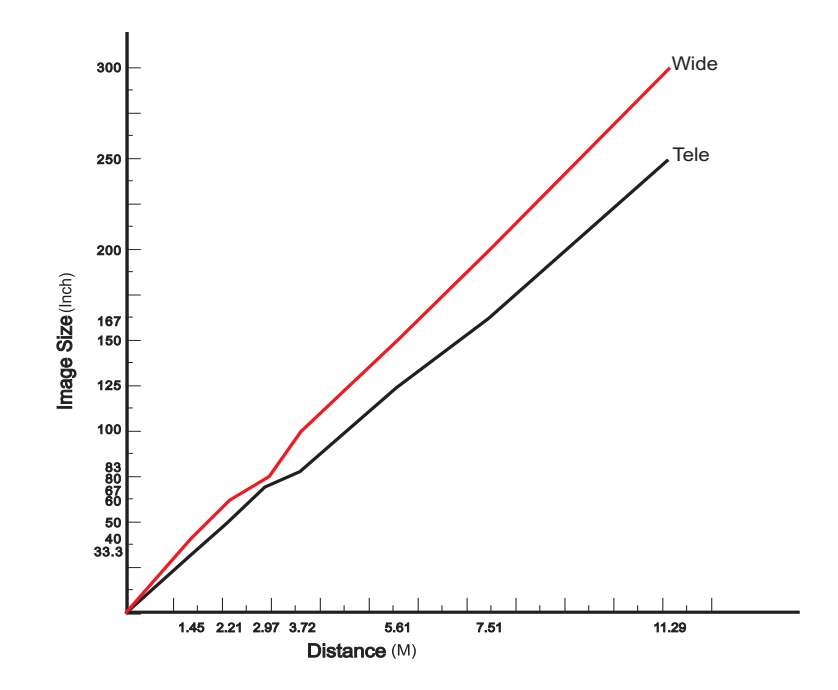

-24-

#### **Einstellen der Bildposition**

Die Bildhöhe läßt sich mit dem verstellbaren Fuß auf der Vorderseite des Projektors einstellen. Zum Feineinstellen der Bildneigung drehen Sie den verstellbaren Fuß hinten am Projektor.

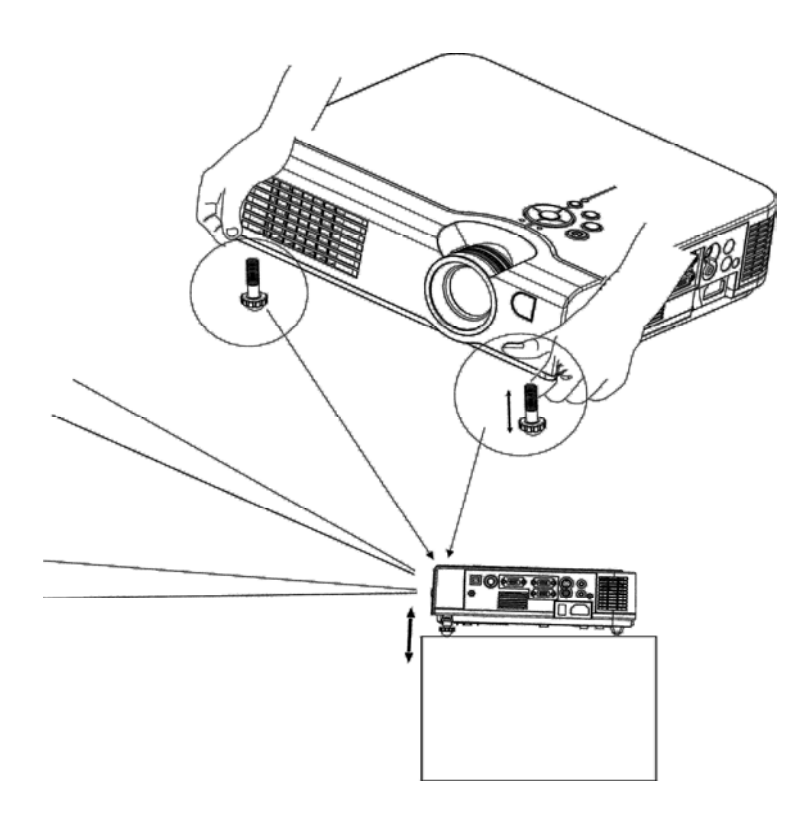

- *Beim Verstellen des Fußes kann die Form des projizierten Bildes verzerrt werden. Diese Verzerrung kann mit der Keystone-Korrektur Funktion korrigiert werden.*
- *Zum Einziehen des verstellbaren Vorderfußes drücken Sie den Fußauslöseknopf und drücken Sie den Projektor sorgfältig nach unten.*

-25-

#### **Transport des Projektors**

- 1. Tragen Sie den Projektor immer am Tragegriff.
- 2. Bringen Sie den Objektivdeckel an und ziehen Sie den verstellbaren Vorderfuß ein, bevor Sie den Projektor transportieren, um Schäden zu vermeiden.
- 3. Bei Ablage in einer Tragetasche (Option) sollte die Seite mit dem Objektiv nach oben zeigen, um das Objektiv vor Schäden zu schützen.

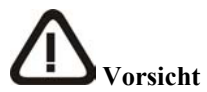

- *Die optionale Tragetasche dient zum Schutz des Projektors gegen Staub und Kratzer auf der Oberläche des Gehäuses. Die Tasche kann den Projektor jedoch nicht gegen Aufschläge schützen.*
- *Verpacken Sie den Projektor zum Transportieren nicht in einer Tasche, die ungeeignet ist, wenn Sie ihn versenden, um den Projektor vor Schäden zu schützen.*

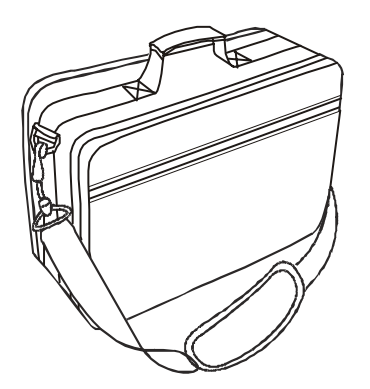

**Weiche Tragetasche(optional)** 

-26-

## **Anschluss eines Computers oder Videogerätes**

Stellen Sie vor der Inbetriebnahme sicher, daß der Projektor und der Computer ausgeschaltet sind.

#### **1. Anschließen des Computerkabels.**

- 1.1 Schließen Sie ein Ende des mitgelieferten VGA-Computerkabels an den Computer 2/Y, Pb, Pr, Eingang des Projektors an.
- 1.2 Trennen Sie das Monitorkabel vom Computer ab und schließen Sie das andere Ende des Computerkabels an der RGB-Ausgangsbuchse des Computers an.
- 1.3 Um die Bilder auch auf einem externen Monitor wiederzugeben, schließen Sie das Monitorkabel des Computermonitors an den RGB-Ausgang (Monitor Out) des Projektors an.
- 1.4 Ziehen Sie die Schrauben an allen Anschlußsteckern fest.

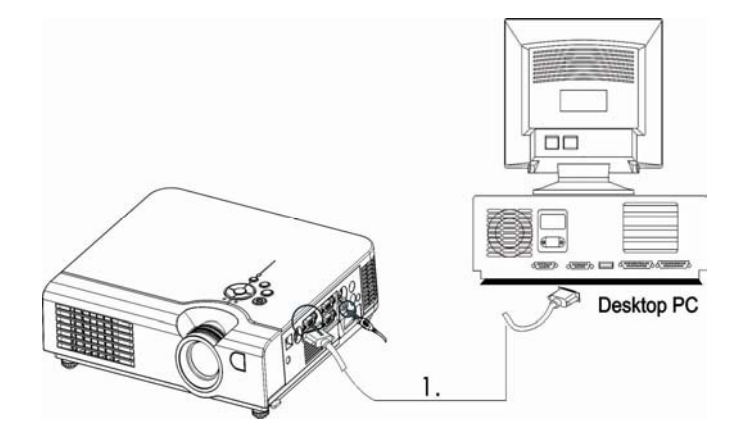

- **2. Schließen Sie das Audiokabel an, falls Sie den Ton über die Projektor-Lautsprecher wiedergeben wollen.** 
	- 2.1 Schließen Sie ein Ende des Audiokabels an den Audio-Eingang 2 des Projektors an.
	- 2.2 Schließen Sie danach das andere Ende des Audiokabels an den Audio-Ausgangsport der Computer-Soundkarte an.

#### **Laptop-PC**

#### **Ein PC-Laptop-Computer**

Stellen Sie vor der Inbetriebnahme sicher, daß der Projektor und der Computer ausgeschaltet sind.

#### **1. Anschließen des Computerkabels.**

- 1.1 Schließen Sie ein Ende des VGA-Computerkabels an den Computer 2/Y, Pb, Pr, Eingang des Projektors an.
- 1.2 Schließen Sie das andere Ende des Projektorkabels an den Monitor-Ausgangsanschluß (Monitor Out) des Laptop-PC's an. Es ist möglich, dass der Bildausgang des Laptops erst am Laptop aktiviert werden muss oder gar kein Ausgang für einen externen Monitor vorhanden ist.
- 1.3 Ziehen Sie die Schrauben an allen Anschlußsteckern fest.

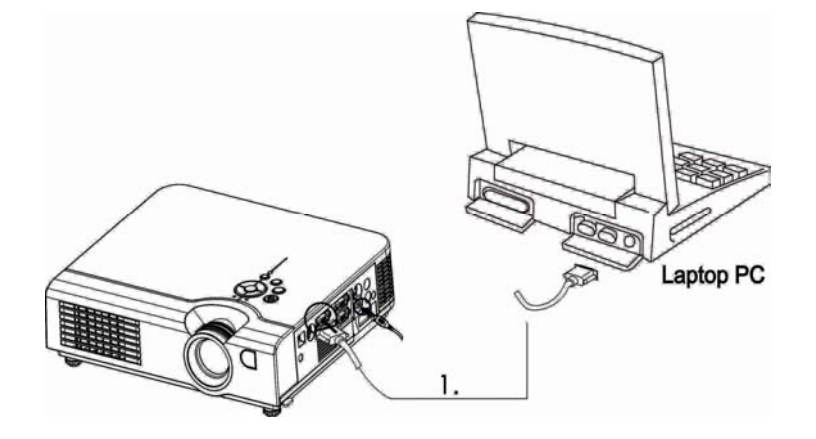

- **2. Schließen Sie das Audiokabel an, falls notwendig** 
	- 2.1 Schließen Sie ein Ende des Audiokabels an den Audio-Eingang 2 des Projektors an.
	- 2.2 Schließen Sie danach das andere Ende des Audiokabels an den Audio-Ausgangsport der Computer-Soundkarte an.

-28-

#### **USB-Maus**

USB-Maus kompatibel mit MS-Windows 98/2000/NT/XP/Me, Macintosh: OS 8.6-10.1, und mit einem installierten Microsoft-Maus-Treiber.

- 1. Schließen Sie das Ende desUSB-Kabels (B-Typ) an den USB-Port des Projektors.
- 2. Schließen Sie das Ende des USB-Kabels (A-Typ) an den USB-Port des Computers an.
- 3. Nach dem Einschalten des Projektors und des Computers sollten die entsprechenden Treiber automatisch geladen werden.

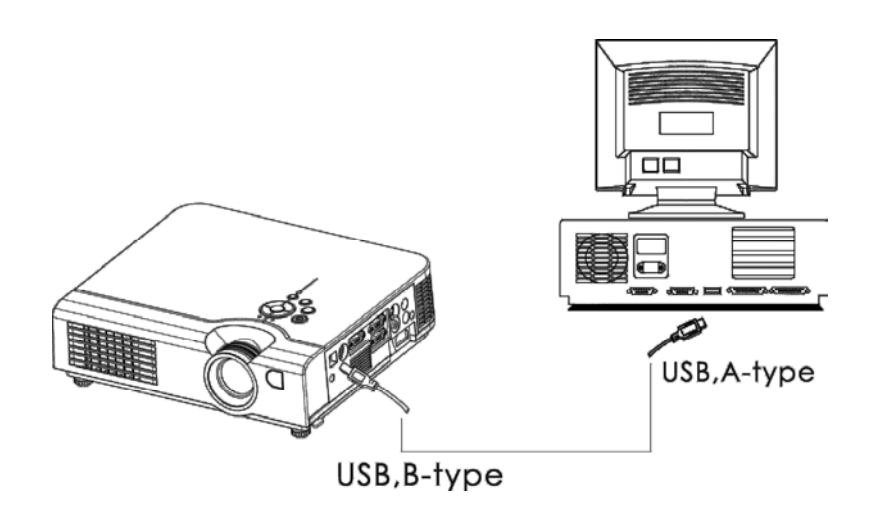

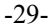

## **Video**

#### **A. Anschließen an eine Videoquelle**

Der Projektor kann Signale Composite-Video, S-Video

1 Verbindet für das Videosignal den RCA-Anschluss des Projektors mit der Videoquelle (z.B. ein DVD-Player).

 2. Verbindet für das Audiosignal den RCA-Anschluss (weiß und rot) mit der Audioquelle (z.B. ein DVD-Player) und die Telefonbuchse mit dem Projektor.

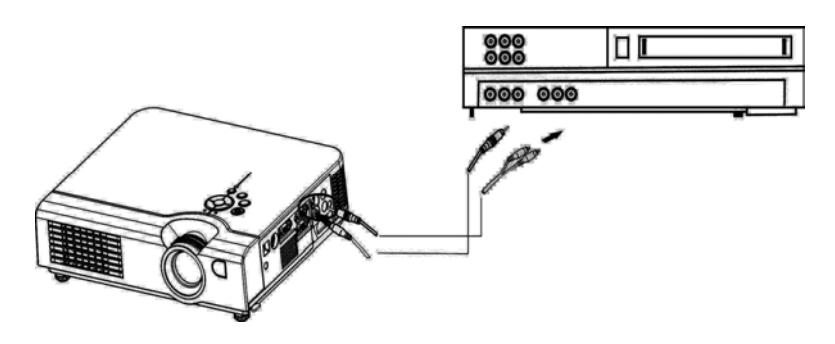

3 Für S-Video verwenden Sie ein S-Videokabel, um den Projektor und die Videoqeuelle für das Videosignal zu verbinden.

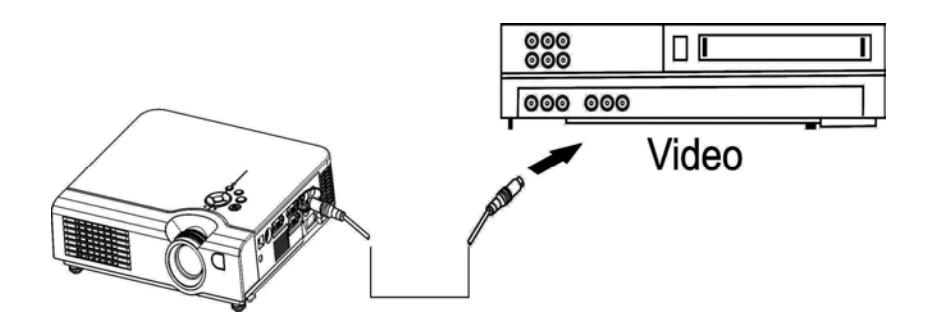

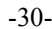

## **Grundbedienung Einschalten des Projektors**

Vorgehensweise

- 1. Stellen Sie sicher, daß der Projektor und alle daran angeschlossenen Geräte ausgeschaltet sind.
- 2. Entfernen Sie den Objektivdeckel.
- 3. Schließen Sie das mitgelieferte Netzkabel an der Netzbuchse des Projektors und das andere Ende an einer geerdeten Netzsteckdose an.
- 4. Schalten Sie den Projektor mit dem Netzschalter ein. Schalten Sie die am Projektor angeschlossenen Geräte ein.
- 5. Drücken Sie die Taste 2uf dem Bedienfeld oder die [POWER]-Taste auf dem Fernbediengerät.

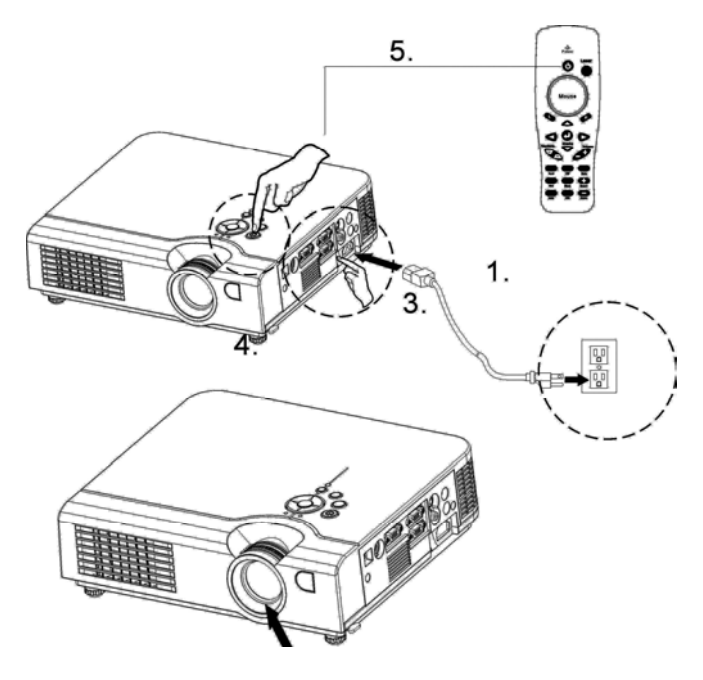

-31-

- 6. Warten Sie bis die grüne Betriebsanzeige nicht mehr blinkt, und die Lampe ihre Helligkeit erreicht hat.
- 7. Drücken Sie, je nach Art der Signalquelle, die VIDEO oder die PC-Taste auf dem Bedienfeld oder die Computer oder die Video-Taste auf der Fernbedienung, um die richtige Quelle auszuwählen.

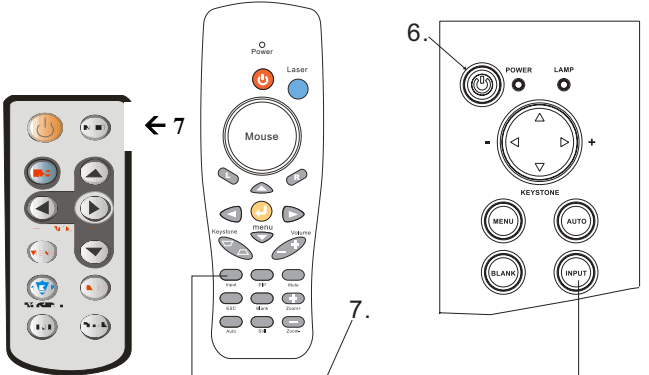

- 8. 8. Mit dem Zoomring stellen Sie die Bildschirmgröße ein.
- 9. Zum Einstellen der Bildschärfe drehen Sie am Fokussierring.

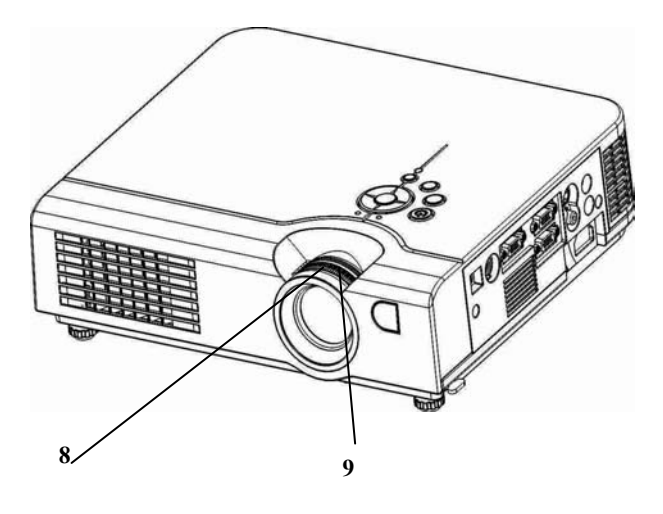

-32-

## **Justieren des Schirmbildes**

#### **1. Einstellen der Bildgröße.**

Drehen Sie am Zoomring des Projektors, um die Bildgröße einzustellen. Um das Bild weiter zu vergrößern, stellen Sie den Projektor weiter entfernt von der Leinwand auf.

#### **2. Einstellen der Bildhöhe.**

Für die Projektion auf eine höhere Leinwand kann der vordere Einstellfuß verlängert werden.

#### **3. Korrektur der Keystone-(Trapez) Verzeichnung**

Bei vertikaler Projektorneigung, ebenso wenn der Projektor schräg zur Leinwand aufgestellt werden muss, kann eine Trapezverzerrung des Bildes auftreten.

Mit der [ Keystone]-Taste auf dem Bedienfeld des Projektors korrigieren Sie die vertikale Trapezverzeichnung.

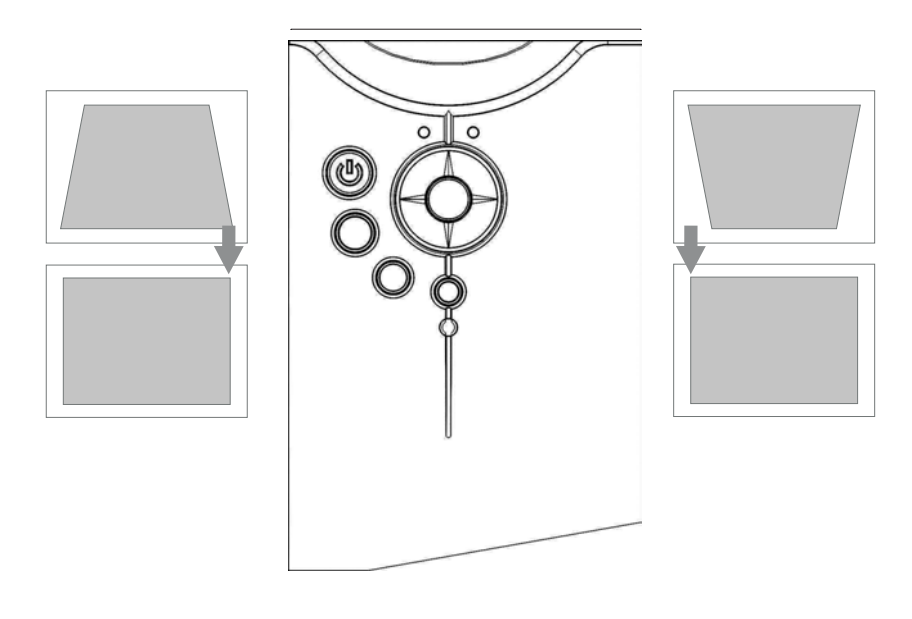

-33-

#### **Ausschalten des Projektors**

**1.** Drücken Sie die Taste Power auf dem Bedienfeld des Projektors oder auf der Fernbedienung. Zur Bestätigung erscheint die folgende Anzeige. Falls Sie den Projektor nicht ausschalten möchten, ignorieren Sie diese Anzeige, sie wird nach kurzer Zeit automatisch ausgeblendet.

> Möchten Sieden Projektor ausschalten ? Ja: Bitte [POWER-Taste]

# erneut drücken.

**2.** Drücken Sie die Taste Power erneut, wonach der Projektor in den Abkühlmodus geschaltet wird. Die Lampe wird ausgeschaltet, die rote Lampenanzeige blinkt und die Lüfter werden für ungefähr zwei Minuten weiter betrieben. Während der Abkühlphase reagiert der Projektor auf keine Steuertasten auf dem Bedienfeld oder auf der Fernbedienung.

*Vorsicht: Während der Abk*ü*hlphase darf der Power-Schalter nicht auf OFF (aus) gestellt und der Projektor nicht von der Stromquelle abgetrennt werden. Lassen Sie die Lampe stets gut abkühlen, um die Lebensdauer der Lampe so lange wie möglich zu halten.*

**3.** Nach der Abkühlphase werden die Lüfter ausgeschaltet und die rote Lampenanzeige hört auf zu blinken. Der Projektor ist nun im Standby-Modus und kann mit der Fernbedienung. oder Bedienfeld erneut eingeschaltet werden. Falls der Projektor über längere Zeit nicht in verwendet wird, stellen Sie den Netzschalter auf Aus und ziehen Sie das Netzkabel ab.

-34-

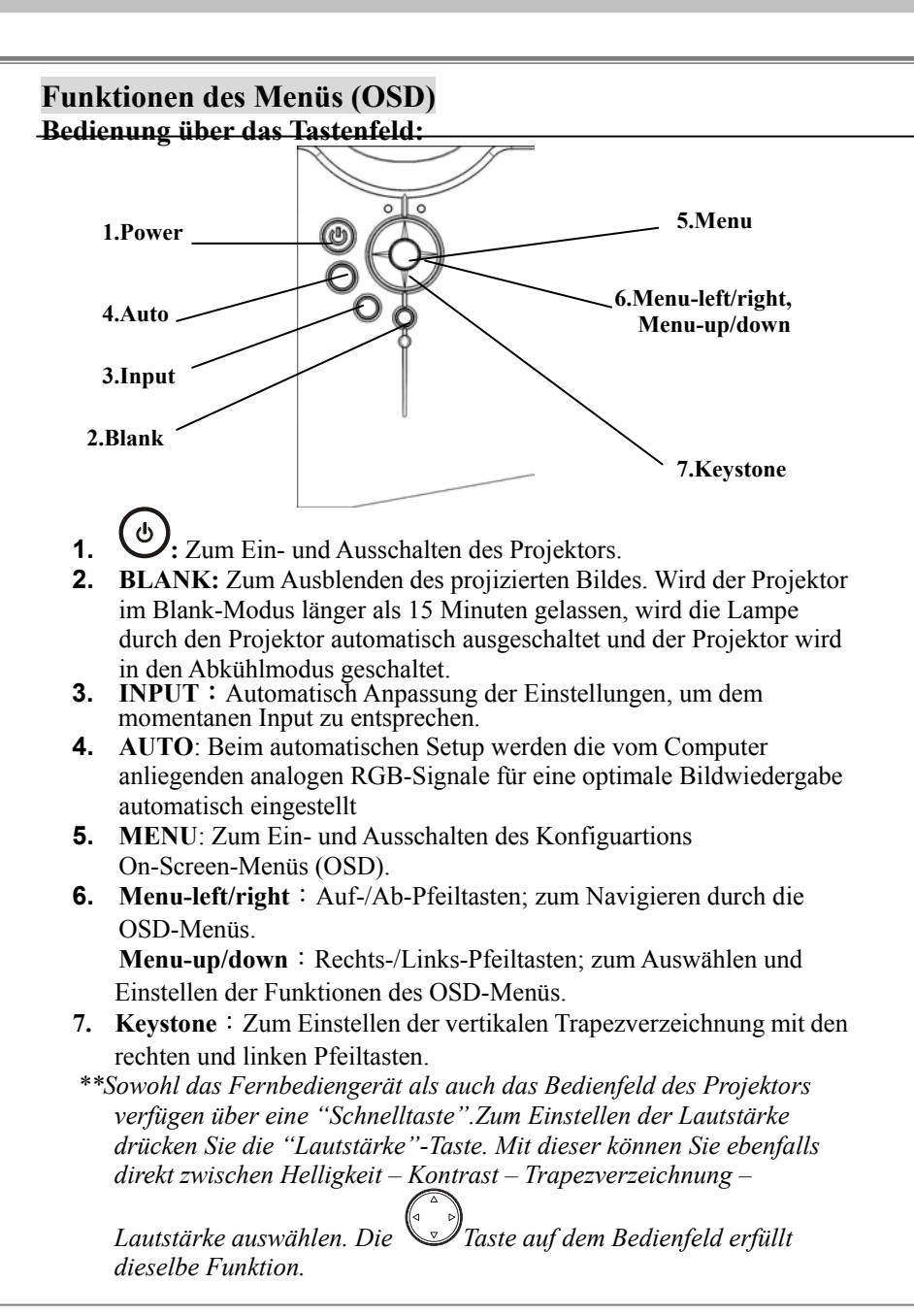

-35-

# **Computer-Modus**

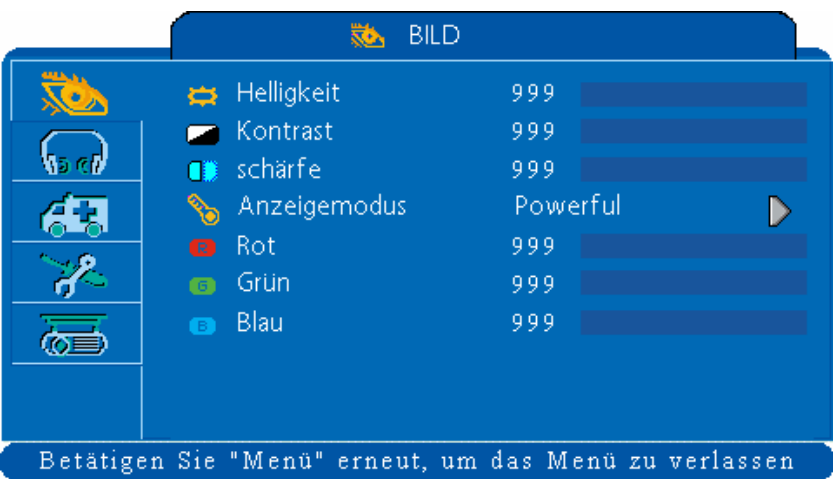

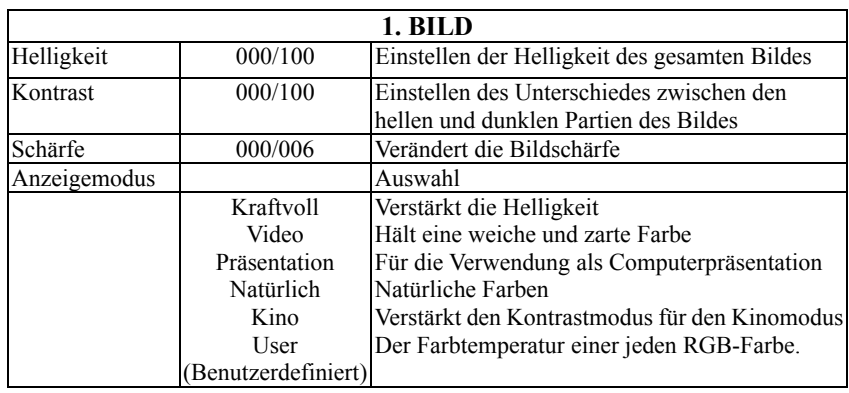

-36-

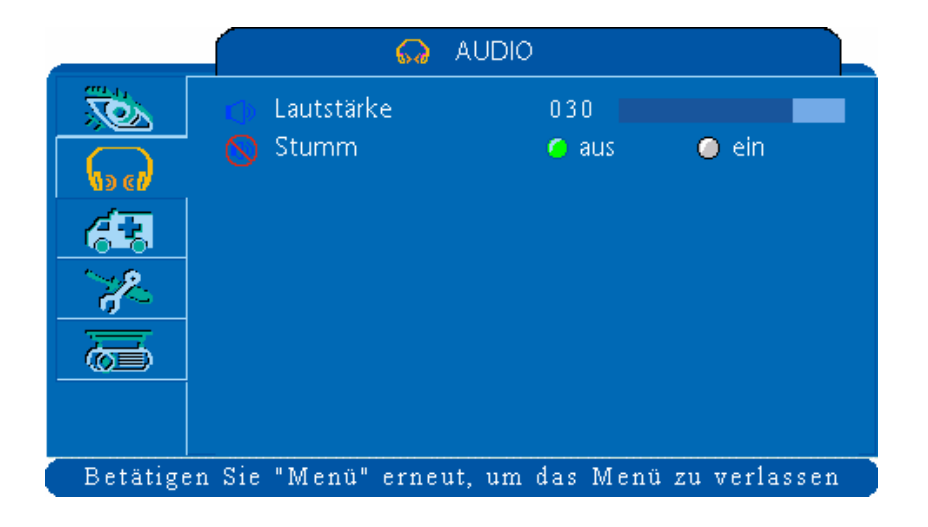

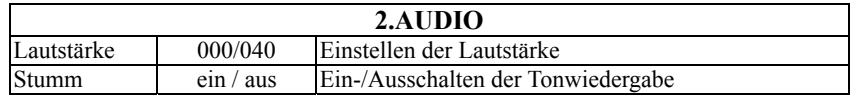

-37-

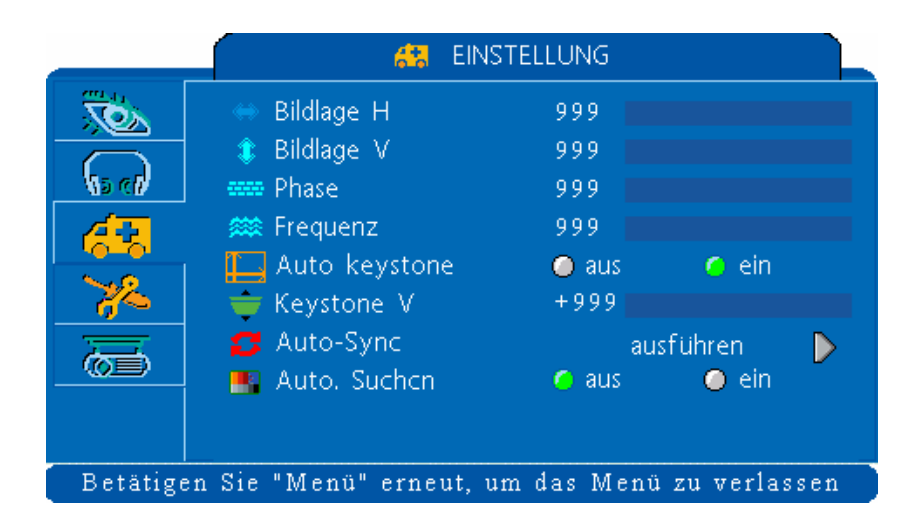

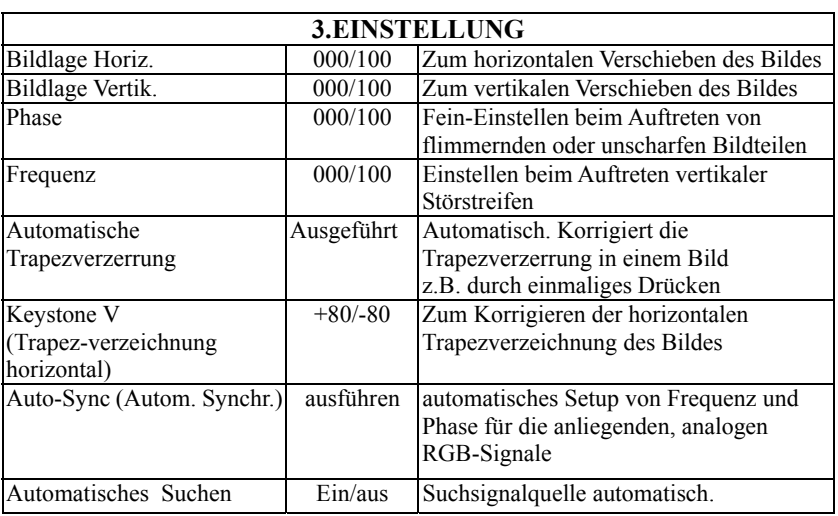

-38-

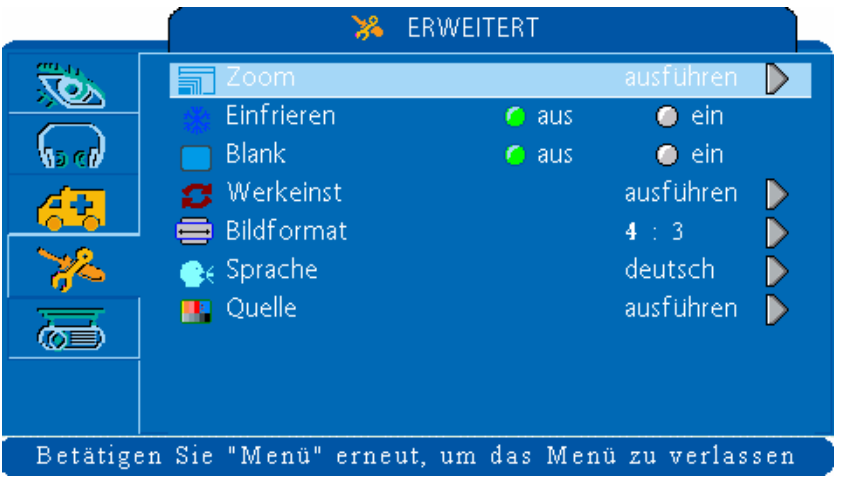

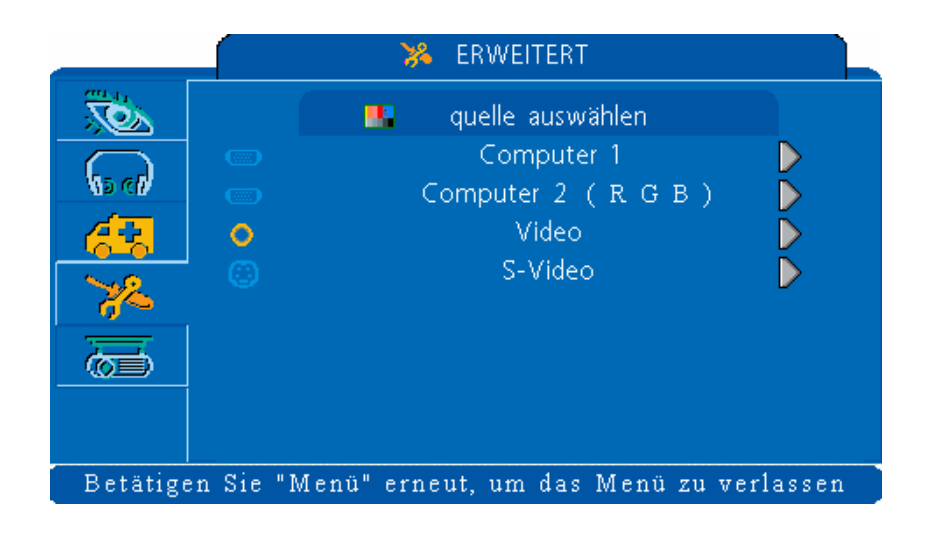

-39-

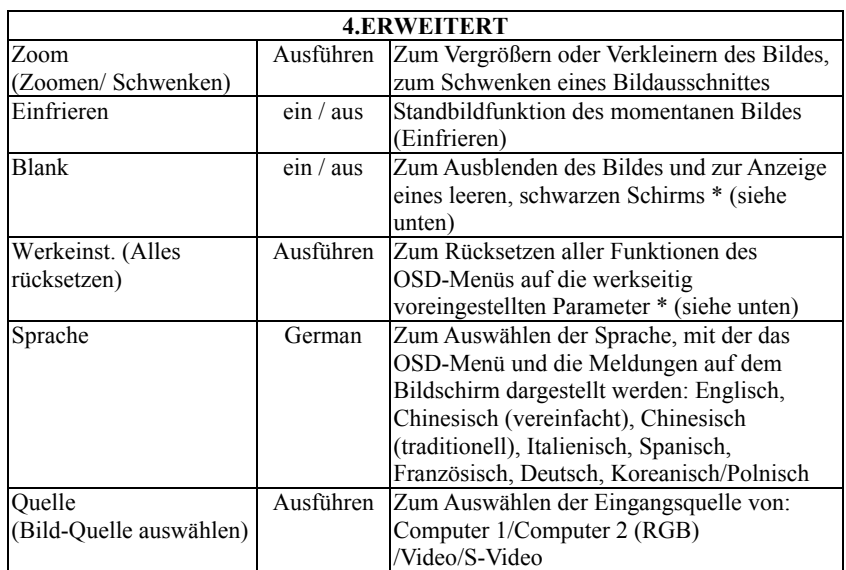

#### **Blank ein**

Wird der Projektor länger als 15 Minuten im Blank-Modus gelassen, wird die Lampe durch den Projektor automatisch ausgeschaltet und der Projektor wird in den Abkühlmodus geschaltet.

#### **Reset All (Werkseinstellungen)**

1. Nach dem Auswählen im OSD-Menü erscheint zur Bestätigung die obige Anzeige. .

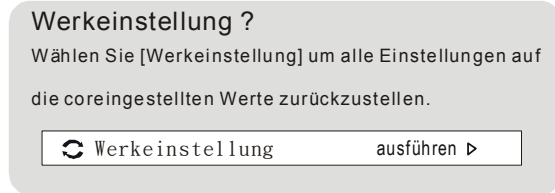

2. Drücken Sie die Rücksetztaste auf der Fernbedienung oder die Taste auf dem Keypad, um die OSD-Menüwerte zurückzusetzen. Drücken Sie die ESC-Taste oder ignorieren Sie die Meldung, um die Funktion Alles Zurücksetzen ohne Änderung der Einstellungen zu verlassen.

-40-

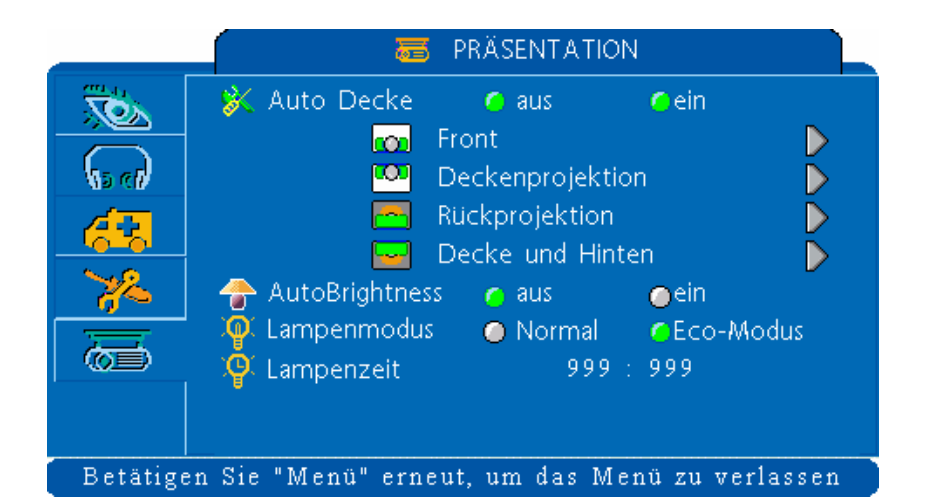

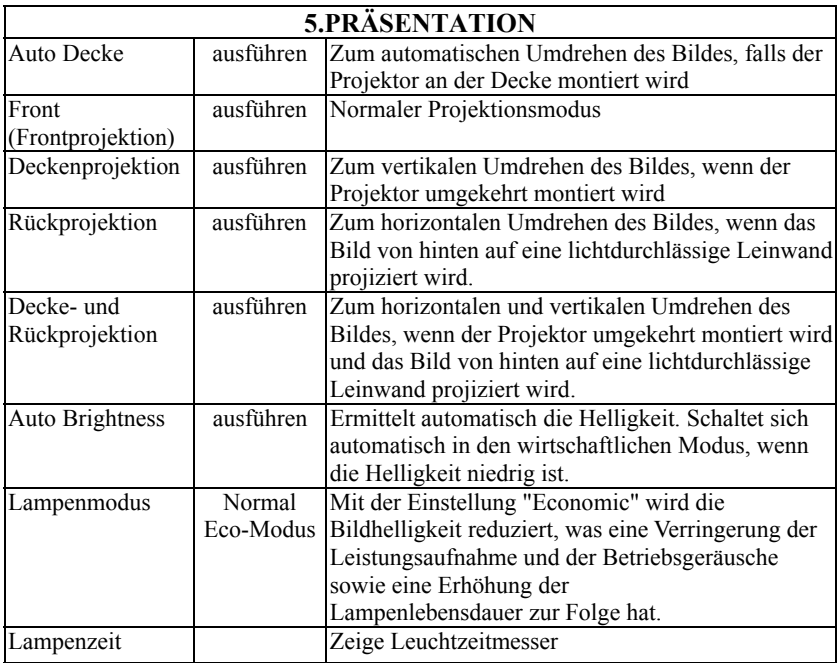

-41-

## **Video-Modus**

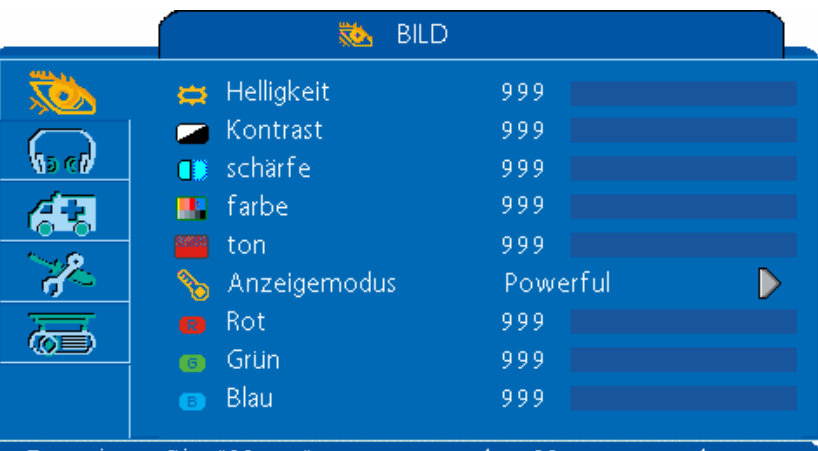

Betätigen Sie "Menü" erneut, um das Menü zu verlassen

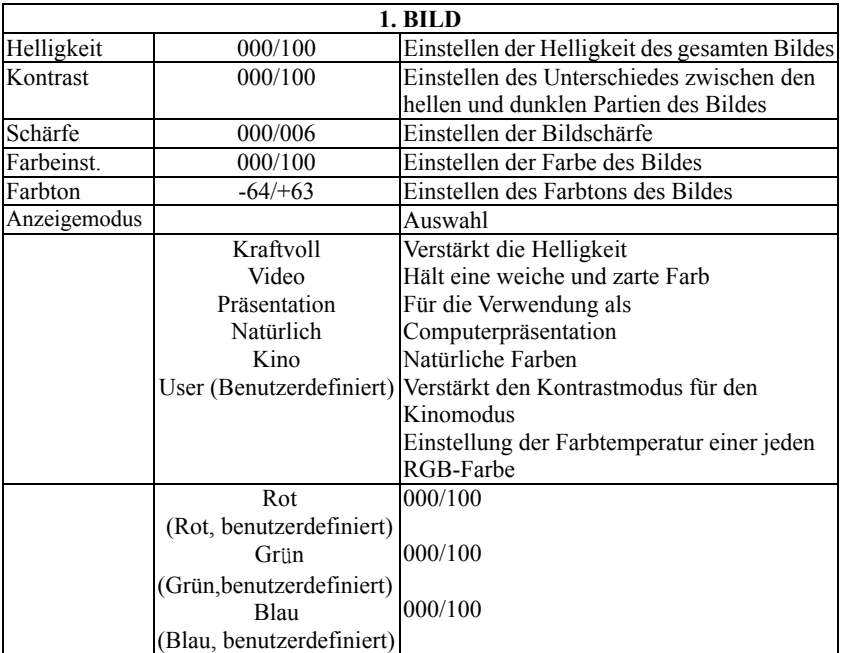

-42-

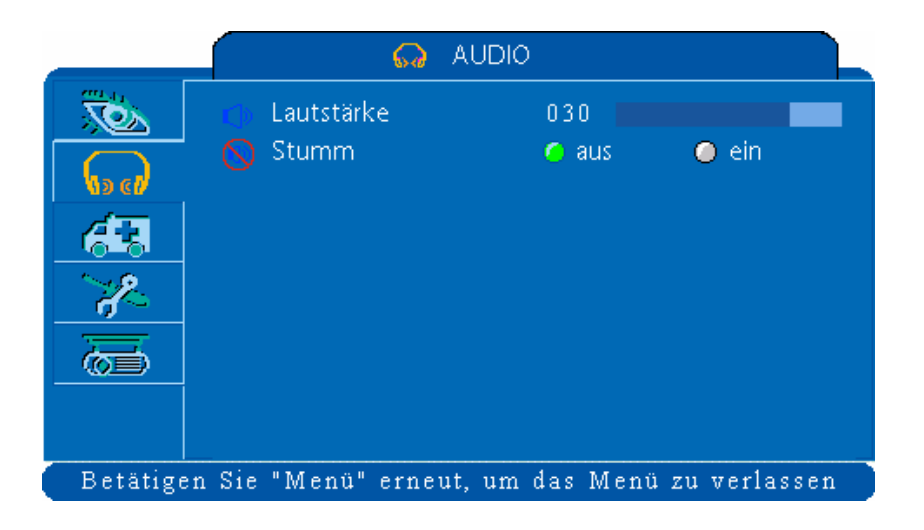

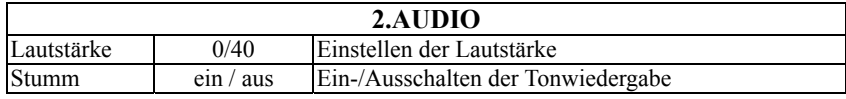

-43-

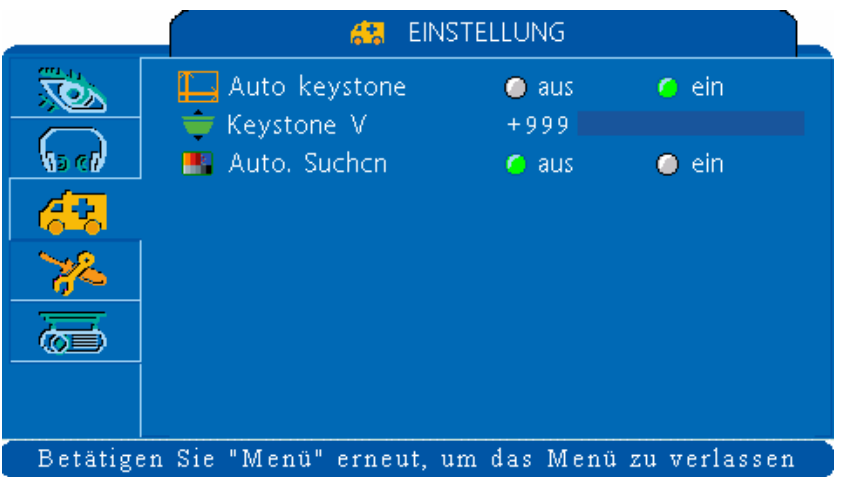

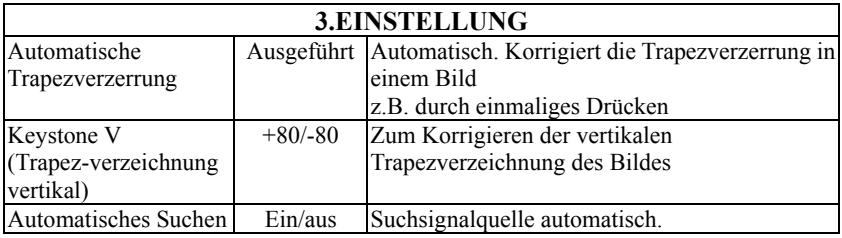

-44-

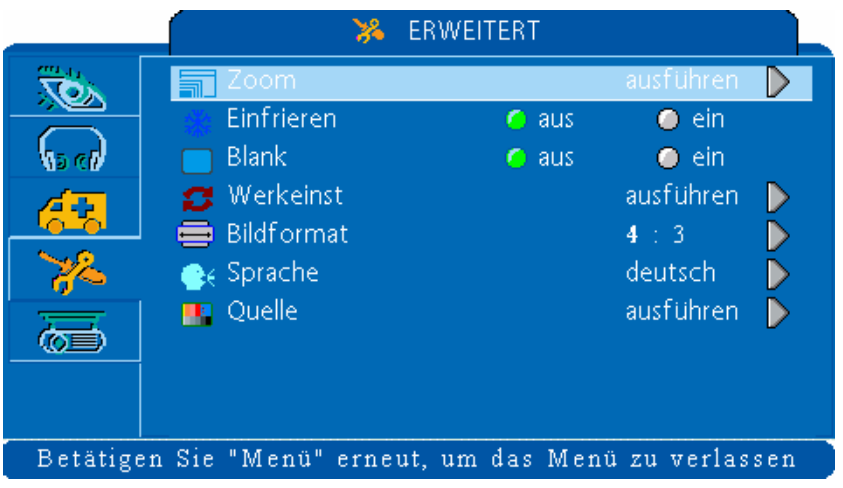

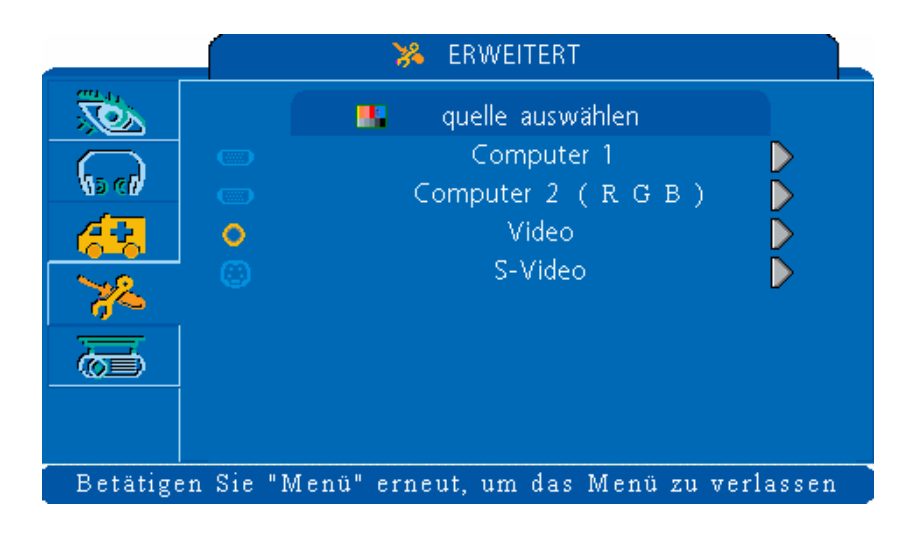

-45-

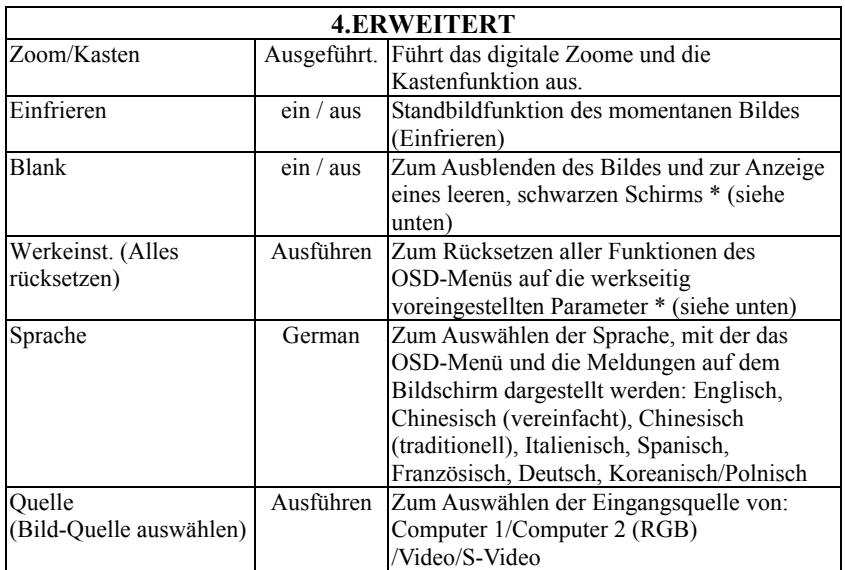

**Blank ein** 

Wird der Projektor länger als 15 Minuten im Blank-Modus gelassen, wird die Lampe durch den Projektor automatisch ausgeschaltet und der Projektor wird in den Abkühlmodus geschaltet.

#### **Reset All (Werkseinstellungen)**

1. Nach dem Auswählen im OSD-Menü erscheint zur Bestätigung die obige Anzeige. .

Werkeinstellung ?

Wählen Sie [Werkeinstellung] um alle Einstellungen auf

die coreingestellten Werte zurückzustellen.

 $\mathbf C$  Werkeinstellung ausführen  $\mathbf D$ 

 2 Drücken Sie die Rücksetztaste (Reset) auf der Fernbedienung oder die Rhtspfeil-Taste auf dem Bedienfeld, um die Parameter des OSD-Menüs rückzusetzen. Drücken Sie die ESC-Taste oder ignorieren Sie die Meldung, um die Funktion Alles Zurücksetzen ohne Änderung der Einstellungen zu verlassen.

-46-

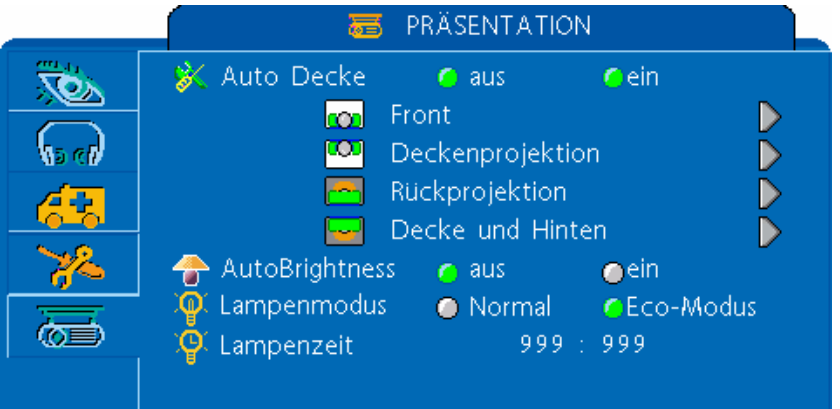

# Betätigen Sie "Menü" erneut, um das Menü zu verlassen

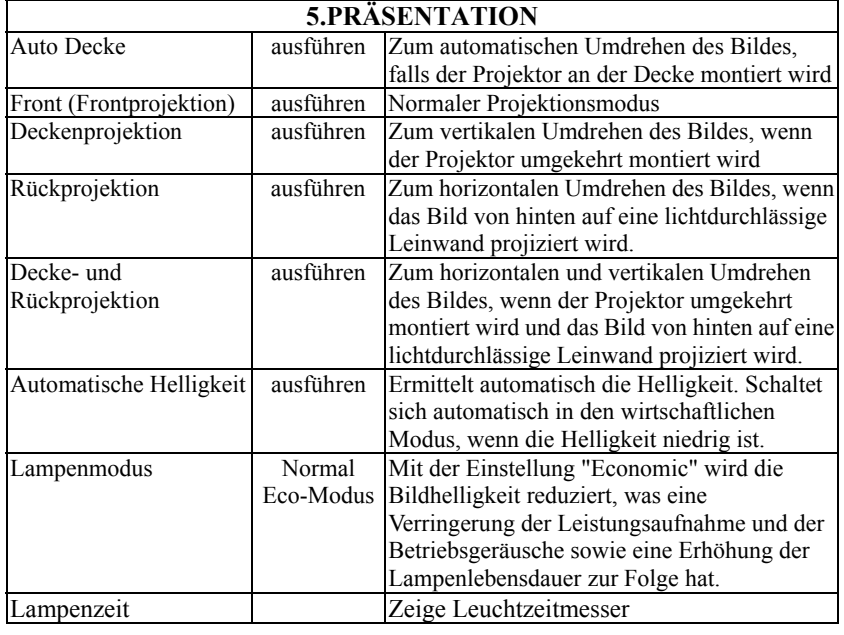

-47-

## **Anleitung für die Installation an einer Decke**

Bringen Sie die optionale Deckenbefestigung an vier Aufhängungsklammerpunkten an, wenn Sie den Projektor an der Decke aufzuhängen.

 $\overline{ }$ *\* Eine spezielle Methode der Installation ist erforderlich, um den Projektor an der Decke aufzuhängen. Fragen Sie Ihren Händler für weitere Informationen dazu.* 

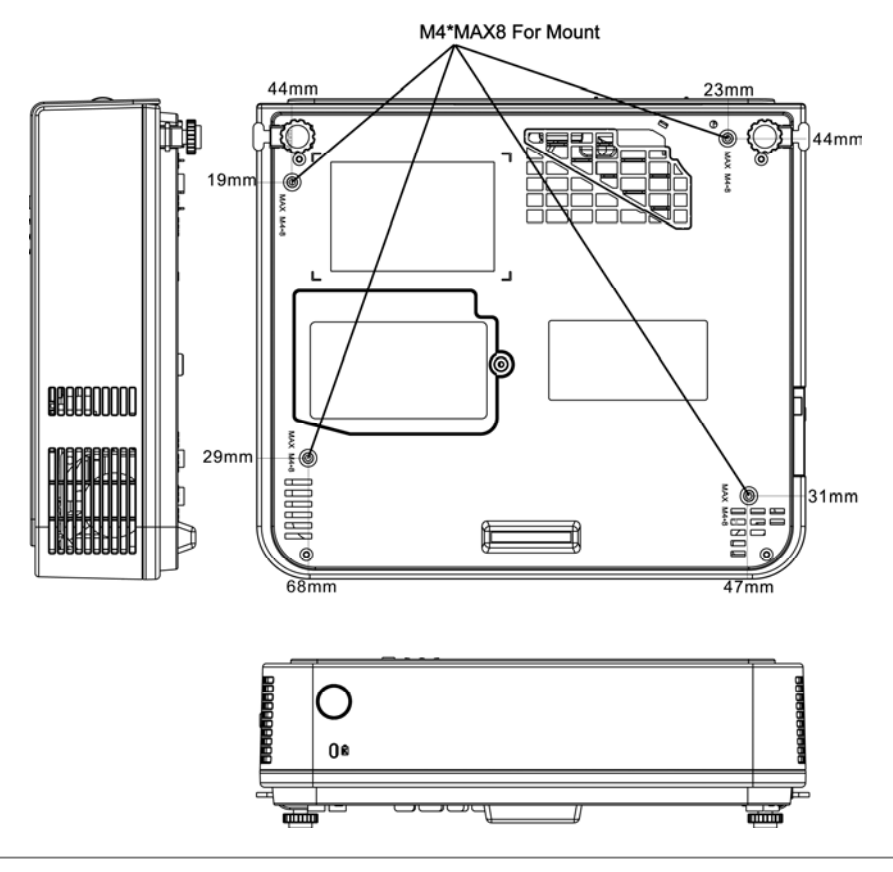

-48-

## **Pflege und Störungssuche Reinigen des Projektors**

**Warnhinweis:** Vor dem Pflegen oder Warten trennen Sie stets das Netzkabel des Projektors von der Netzsteckdose ab.

Reinigen Sie das Gehäuse des Projektors vorsichtig mit einem weichen Tuch.

Falls notwendig kann das Gehäuse mit einem neutralen Reinigungsmittel und einem weichen Tuch sauber gewischt werden. Stellen Sie sicher, daß das Gehäuse vollständig trocken ist, bevor Sie den Projektor einschalten.

#### **Reinigen des Objektivs**

Verwenden Sie einen normalen Haartrockner oder verwenden Sie spezielles Papier zum Reinigen von Objektiven sowie ein Reinigungsmittel für Objetive, welches für optische Linsen benutzt werden kann.

Reinigen Sie das Objektiv niemals mit scharfen Reinigungsmitteln und schützen Sie das Objektiv vor Stößen, da es dadurch leicht beschädigt wird. Bringen Sie zum Schutz des Objektivs den Objektivdeckel an, wenn Sie den Projektor nicht benutzen.

-49-

#### **Reinigen des Luftfilters**

A**.** Wenn der Luftfilter durch Staub usw. verstopft wird, kann sich das Innere des Projektors überhitzen und schaltet von selbst aus, um Schäden der inneren Bauteile zu vermeiden.

Zum Reinigen des Luftfilters stellen Sie den Projektor aufrecht auf dessen Seite hin, um zu vermeiden, daß Staub in den Projektor eindringen kann. Entfernen Sie den Staub von der Außenseite des Luftfilters mit einem Staubsauger. Nehmen Sie den Projektor niemals ohne angebrachten Luftfilter in Betrieb.

![](_page_49_Picture_4.jpeg)

B. Reinigen Sie den Luftfilter etwa alle 100 Betriebsstunden.

\**Falls sich der Luftfilter nur schwer reinigen läßt oder sich verschlechtert, muß er ausgewechselt werden.*

- 1. Entfernen Sie den Filterdeckel von der Unterseite des Projektors.
- 2. Ziehen Sie den Luftfilter heraus.
- 3. Setzen Sie einen neuen Luftfilter ein.

![](_page_49_Picture_10.jpeg)

-50-

## **Auswechseln der Projektionslampe**

*Achtung: Die Lampe und das Innere des Projektors können sehr heiß werden, während die Projektorlampe an ist. Lassen Sie vor dem Öffnen Lampenabdeckung den Projektor für mindestens 15 Minuten abkühlen.* 

![](_page_50_Picture_3.jpeg)

- 1. Lösen Sie den Lampenabdeckungsverschluss, indem Sie einen kleinen Schraubenzieher oder ein ähnliches Werkzeug verwenden, um den Verschluss in Richtung der Projektorlinsen zu schieben.
- 2. Entfernen Sie die Lampenabdeckung.
- 3. Entfernen die die beiden Phillips-Kopfschrauben, die die Lampe in ihrer Position halten.
- 4. Nehmen die die Führung am oberen Ende der Lampe und ziehen Sie die Lampe gerade auf dem Projektor heraus.

 *Warnung: Berühren Sie nicht die Birne. Das Berühren der Birne kann das Leben der Lampe drastisch verkürzen und kann die Birne zum explodieren bringen.* 

- 5. Schieben Sie die Ersatzlampe in ihren Platz und drücken fest, um die Lampe zu platzieren.
- 6. Bringen Sie wieder die Schrauben an, die Sie in Schritt 3 entfernt haben.
- 7. Bringen Sie wieder die Lampenabdeckung auf der Seite an, die am nächsten zu den Linsen liegt bis der Verschluss in seinen Platz einrastet und die Lampenabdeckung eine Ebene mit der oberen Ebene des Projektors bildet.

-51-

# **Anzeigen**

Die Betriebs-und Lampenanzeige zeigen den Status des Projektors an.Bevor Sie den Projektor zur Reparatur bringen überprüfen Sie den Projektorstatus anhand der untenstehenden Tabelle. Wenden Sie sich an Ihren Händler, falls sich das Problem nicht beheben läßt.

![](_page_51_Picture_234.jpeg)

![](_page_51_Picture_235.jpeg)

-52-

![](_page_52_Picture_209.jpeg)

#### **Liste der unterstützten Anzeigemodi**

![](_page_52_Picture_210.jpeg)

-53-